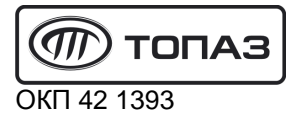

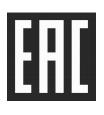

# **"ТОПАЗ-273-222/000"**

## **ТЕРМИНАЛ УПРАВЛЕНИЯ ОТПУСКОМ ТОПЛИВА**

Руководство по эксплуатации

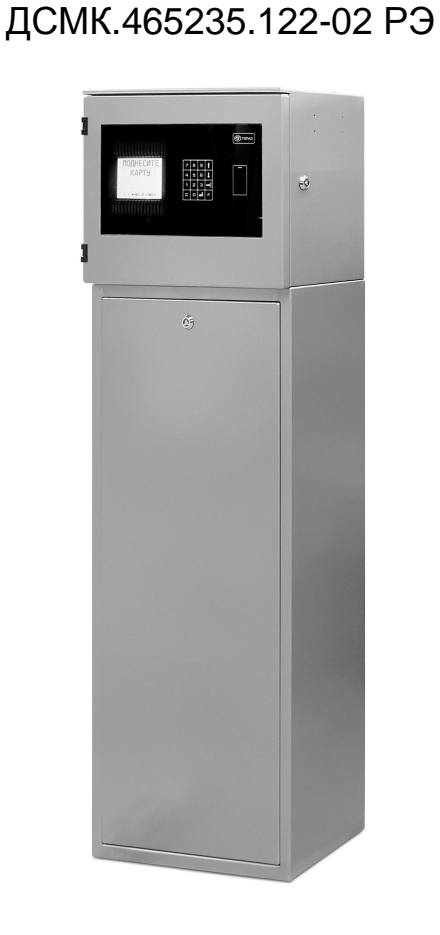

Файл: ДСМК.465235.122-02 РЭ ПО v1804 (4) Изменен: 17.10.18 Отпечатан: 17.10.18

Сокращения, используемые в данном документе:

БД – база данных;

БУ – блок управления ТРК серии "Топаз-306БУ";

ЖКИ - жидкокристаллическая индикация (дисплей);

МКЕ – модуль клавиатуры емкостной (клавиатура);

ПК – персональный компьютер;

ТРК – топливораздаточная колонка.

#### **ООО "Топаз-сервис"**

**ул. 7-я Заводская, 60, г.Волгодонск, Ростовская обл., Россия, 347360** тел./факс: +7(8639)27-75-75 - многоканальный техподдержка: для РФ +7(800)700-27-05, международный +7(961)276-81-30 сайт, эл.почта: http://topazelectro.ru , info@topazelectro.ru

#### Содержание

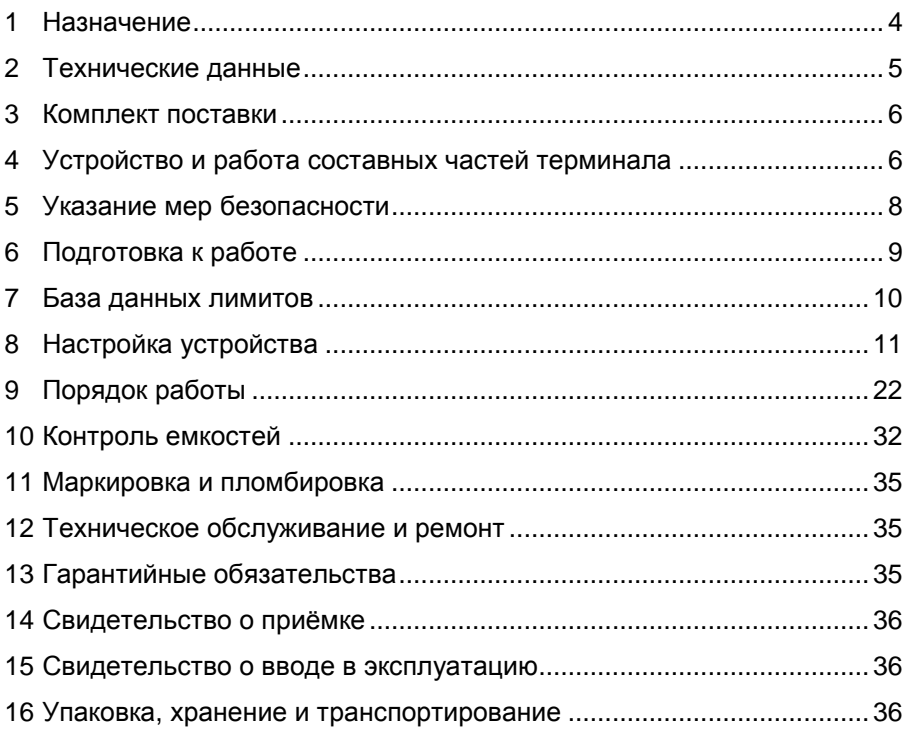

Приложение А – Габаритные и установочные размеры

Приложение Б – Схема электрическая соединений

Приложение В – Схемы электрические принципиальные

Настоящее руководство, объединённое с паспортом, предназначено для изучения конструкции, состава и принципа действия терминала управления отпуском топлива "Топаз-273-222/000" (далее - устройство, терминал) с целью обеспечения правильности его применения и является документом, удостоверяющим гарантированные предприятием-изготовителем основные параметры и технические характеристики.

#### $1 \quad$ **Назначение**

1.1 Терминал предназначен для работы в составе программноаппаратного комплекса "Топаз-Автономный налив" и может управлять отпуском топлива через топливораздаточные колонки (далее - ТРК) и/или измерительные установки (далее - ИУ):

- "Топаз", оснащённые блоками управления (отсчётными устройствами) серий "Топаз-106К". "Топаз-106К1Е" или "Топаз-306БУ" (далее – БУ);

- "Татсуно РУС", оснащенные блоками управления серии "ТСБТ-БУ" или электроникой "PDE CPU" (BG Elektronik):

- "Ливенка", оснащенные контроллерами "КУП", по интерфейсу "токовая петля" (для согласования линии связи используется блок сопряжения "Топаз-119-11М ЛИВНЫ").

1.2 Обмен информацией с ТРК осуществляется по интерфейсу RS-485 с использованием одного из протоколов (настраивается в терминале):

- "Протокол обмена данными между системой управления и топливораздаточной колонкой. Версия 2.0, ООО "Топаз-электро", г. Волгодонск, 2015 г." (далее - "2.0");

- "Протокол "2-Н" для обмена данными между системой управления и измерительной установкой - версия 2.0, ООО "Топаз-электро", г. Волгодонск, 2009 г.";

- "Communication protocol for use between the controlling computer and a dispenser counter PDE", BG Elektronik, 1999" (далее - "PDE");

- "Ливны" версия 0.3 ОАО "Промприбор", 2002 г. (далее - "Ливны").

1.3 При совместной работе с уровнемерами терминал позволяет контролировать состояние резервуарного парка (максимум 20 емкостей). Поддерживаются следующие типы уровнемеров: "ПМП", "LLS", "Струна+", "Струна". Обмен информацией между устройством и уровнемером осуществляется по интерфейсу RS-485.

1.4 Для связи с ПО "Топаз-Автономный налив" может использоваться один из следующих интерфейсов:

- RS-485 - длина кабельной линии без повторителей до 1 км, для подключения к компьютеру требуется блок сопряжения RS-485, RS-232, например, Топаз-119-5М;

- Ethernet (10BaseT) - длина кабельной линии без повторителей до 100 м;

4

− через интернет с помощью встроенного GSM-модема при использовании SIM-карты любого оператора сотовой связи, с возможностью выхода в интернет.

1.5 К устройству дополнительно могут подключаться "ведомые" терминалы серии "Топаз-273", оснащенные блоками "Топаз-306БС". Их назначение – на основе БД "ведущего" терминала сформировать заказ и отпустить топливо через ТРК. Связь между ведущим и ведомыми терминалами осуществляется по интерфейсу RS-485 с использованием "Протокола "Топаз" для обмена данными между системой управления и терминалом", версия 1.14, ООО Топаз-сервис, 2016 г.

1.6 К устройству дополнительно могут подключаться принтеры "Топаз-262-02" или "Топаз-262-05".

1.7 Терминал предназначен для эксплуатации при температуре окружающего воздуха от минус 40 до плюс 40 °С и относительной влажности от 30 до 100 % при 25 °С. Показатели и нормы качества электрической энергии в системе электроснабжения должны соответствовать требованиям ГОСТ 13109-97.

1.8 Условное обозначение устройства при его заказе и в документации другой продукции состоит из наименования и обозначения конструкторской документации. Пример записи обозначения устройства: Терминал управления отпуском топлива "Топаз-273-222/000" ТУ 4213-003-53540133-2012.

#### **2 Технические данные**

2.1 Основные параметры и технические характеристики устройства приведены в таблице 1.

Таблица 1

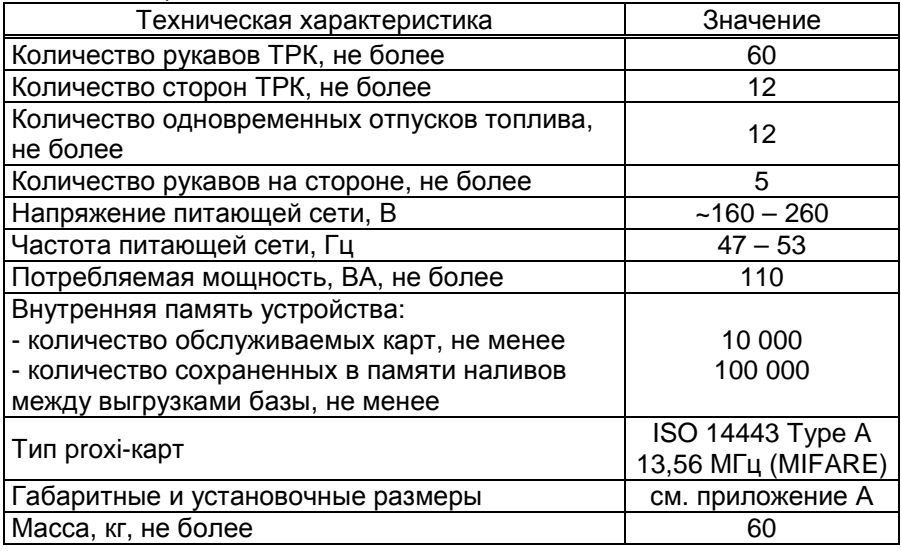

2.1 Терминал выполнен в металлическом корпусе, на котором расположена антенна GSM. Внутри устройства размещены:

− миникомпьютер "Топаз-186-08" (далее – миникомпьютер);

− модуль клавиатуры и дисплея "Топаз-188-02";

− модуль клавиатуры емкостной "Топаз-306МКЕ3" (далее – МКЕ, клавиатура);

− считыватель "Топаз-275-02" (далее - считыватель);

− оповещатель звуковой "Топаз-228-01" (далее – зуммер, звукоизлучатель);

− коммутационные элементы и клеммные блоки.

2.2 Для доступа к внутренней части терминала достаточно открыть дверь с замком, ключ от которого предоставлен в комплекте поставки. Для установки и подключения терминала необходимо также открыть съемную дверь стойки. Схема электрическая соединений устройства приведена в приложении Б.

2.3 Полный средний срок службы 12 лет.

2.4 Полный средний срок сохраняемости 3 года.

*Примечание* – *Предприятие*-*изготовитель оставляет за собой право изменения конструкции и технических характеристик устройства в сторону их улучшения*.

#### **3 Комплект поставки**

Комплект поставки содержит:

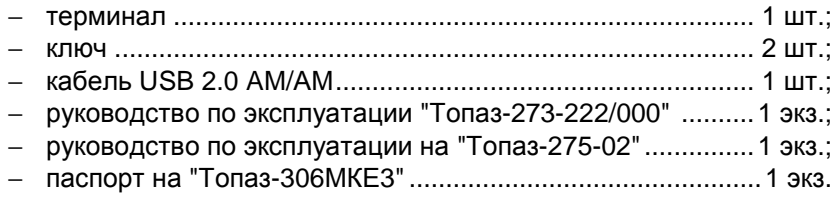

### **4 Устройство и работа составных частей терминала**

4.1 Миникомпьютер "Топаз-186-08" является главным управляющим устройством терминала, обеспечивает выполнение всех его заявленных функций. Миникомпьютер состоит из двух печатных плат, размещенных в металлическом корпусе. Схема электрическая принципиальная миникомпьютера приведена в приложении В.

4.1.1 На плате управления расположены:

− управляющий микропроцессор DD1;

− драйверы DA1 – DA3, DA8 совместно с оптронами VU1 – VU4 для связи с внешними устройствами по интерфейсу RS-485;

- − драйвер DA6 интерфейса I2C;
- − драйвера DA10, DA13 интерфейса RS-232;
- − драйвер DD3 интерфейса Ethernet;
- − оптрон VU6 управления внешним звукоизлучателем;

− оптрон VU7 управления внешней подсветкой (в данном исполнении не используется);

− микросхема DA5 для включения/отключения питания драйвера DA6;

− микросхема DA9 для управления питанием USB-накопителя;

− согласующий буферный элемент DD6;

− микросхема DA11 диодной защиты линии данных I2C;

− микросхемы DD4, DD5 энергонезависимой памяти, обеспечивающие сохранение параметров устройства при отключении питания. Обмен данными с микропроцессором осуществляется по I2C;

- − микросхема DD2 FLASH-память;
- − батарея GB1 часов, встроенных в процессор DD1;

− вспомогательная схема контроля напряжения питания, выполненная на микросхеме DA7 и обслуживающих её элементах. При уменьшении напряжения питания до 19 В напряжение на входе схемы (цепь "PFI") падает ниже порогового уровня 1,25 В, что является для микропроцессора DD1 командой на переход в режим "парковки". При повышении напряжения до рабочего значения происходит возобновление работы устройства;

− разъемы для подключения: питающего напряжения 24 В (Х3), БУ (Х9.1), ПК (Х5.2), модуля клавиатуры емкостной (Х7), считывателей (Х8:1, Х8:2), звукоизлучателя (X2.1), подсветки (X2.2), платы модуля связи (Х4), USB-накопителя (Х1), сети Ethernet (Х10). Разъём XT1 для внутрисхемного программирования;

− двойной светодиод HL1 индикации питания или перегрузки по току подключенного устройства к разъему Х1;

− двойные светодиоды HL2, HL3, HL6, HL7 индикации передачи данных по RS-485/RS-232. Красное свечение светодиодов указывает на передачу информации от миникомпьютера к подключенным устройствам, зеленое свечение – на приём миникомпьютером информации от подключенных устройств. При отсутствии связи светодиоды не горят;

− двойной служебный светодиод HL5;

− двойной светодиод HL4 индикации наличия напряжений вторичных источников +3,3 В и +5 В;

− элементы системы электропитания.

4.1.2 На плате модуля связи расположены:

- − GSM-модем А1;
- − согласующие буферные элементы DD1 DD4;

− преобразователь DA4 постоянного напряжения 5 В в постоянное напряжение 4,0 В для питания GSM-модема;

− разъемы для подключения: к управляющей плате (Х4), GSMантенны (Х2), GPS-антенны (Х1), SIM-карты (Х3).

4.1.3 Система электропитания миникомпьютера включает в себя:

− преобразователь A1 постоянного напряжения питания в постоянное напряжение 5 В, обеспечивающие гальваническую развязку;

− сдвоенные преобразователи A1, А2 постоянного напряжения 5 В в постоянное напряжение 5 В, обеспечивающие гальваническую развязку;

− повышающий преобразователь на микросхеме DA4, формирующий напряжение 12 В для питания считывателей, подсветки и звукоизлучателей;

− преобразователь DA12 постоянного напряжения 5 В в постоянное напряжение 3,3 В для питания процессора и микросхем памяти.

4.2 Модуль клавиатуры и дисплея "Топаз-188-02" по командам миникомпьютера обеспечивает выдачу на дисплей информации и звуковую сигнализацию; управление подогревом ЖКИ, а также обеспечивает место подключения клавиатуры. Модуль выполнен на печатной плате, к которой подключаются дисплей, звукоизлучатель и МКЕ. Схема электрическая принципиальная модуля приведена в приложении В лист 2.

На плате расположены:

− микропроцессор DD1 типа Atmega128;

− драйвер DA1 интерфейса I2C связи с миникомпьютером;

− драйвер DA2 интерфейса RS-232;

− стабилизатор напряжения +5 В на микросхеме DA3 для питания зуммера;

− термостат на микросхеме DA4 со встроенным термодатчиком обеспечивает через реле К1 и транзистор VT3 управление подогревом ЖКИ;

− разъемы для подключения: клавиатуры (Х1), миникомпьютера (Х2), интерфейса RS-232 (Х3), ЖКИ (Х4, Х5), напряжения питания устройства (Х6), зуммера (Х7), элементов подогрева (Х8), напряжения питания подогрева (Х9), а также разъемы отладки и программирования модуля на предприятии-изготовителе;

− светодиод HL3 индикации включения подогрева.

4.3 Модуль клавиатуры емкостной "Топаз-306МКЕ3" обеспечивает определение нажатой кнопки клавиатуры и передачу этой информации в БС.

4.4 Считыватель "Топаз-275-02" обеспечивает считывание кода proxi-карт стандарта "MIFARE" с рабочей частотой 13,56 МГц и его передачу в миникомпьютер по интерфейсу Wiegand.

4.5 Оповещатель звуковой "Топаз-228-01" по командам миникомпьютера через "Топаз-188-02", обеспечивает звуковое оповещение о нажатии кнопок, пуске и останове ИУ, возникновении ошибок.

#### **5 Указание мер безопасности**

5.1 При монтаже, эксплуатации, обслуживании и ремонте должны соблюдаться "Правила технической эксплуатации электроустановок потребителей и правила техники безопасности при эксплуатации электроустановок потребителей (ПТЭ и ПТБ)" и "Правила устройства электроустановок (ПУЭ)".

5.2 Терминал должен быть заземлён путём присоединения к контуру заземления в соответствии с требованиями ГОСТ 12.2.007.

5.3 Доступ внутрь терминала разрешается только персоналу, имеющему соответствующую квалификационную группу (не ниже 3-й) по технике безопасности и знающему устройство, назначение, принцип и порядок работы с терминалом.

5.4 В связи с наличием внутри опасных для жизни напряжений категорически запрещается работа с открытой дверцей и без заземления. Подключение внешних цепей производить только при обесточенной сети питания.

5.5 Терминал не является источником повышенной опасности, поэтому при подготовке к использованию следует выполнять требования безопасности, действующие на объекте.

#### **6 Подготовка к работе**

6.1 Распаковать терминал. Произвести внешний осмотр. Терминал не должен иметь механических повреждений.

6.2 Терминал устанавливается на фундаменте по отвесу и закрепляется (см. приложение А).

6.3 Подключить кабели от внешних устройств согласно схеме, приведенной в приложении Б.

6.4 Запитать устройство. Выполнить первоначальную настройку терминала согласно разделу 8. Основное условие для начала работы – правильно присвоенные сетевые адреса и режимы работы у рукавов в миникомпьютере и ТРК. Настроить параметры согласно таблице 2, выбрав значения, удовлетворяющие требованиям АЗС.

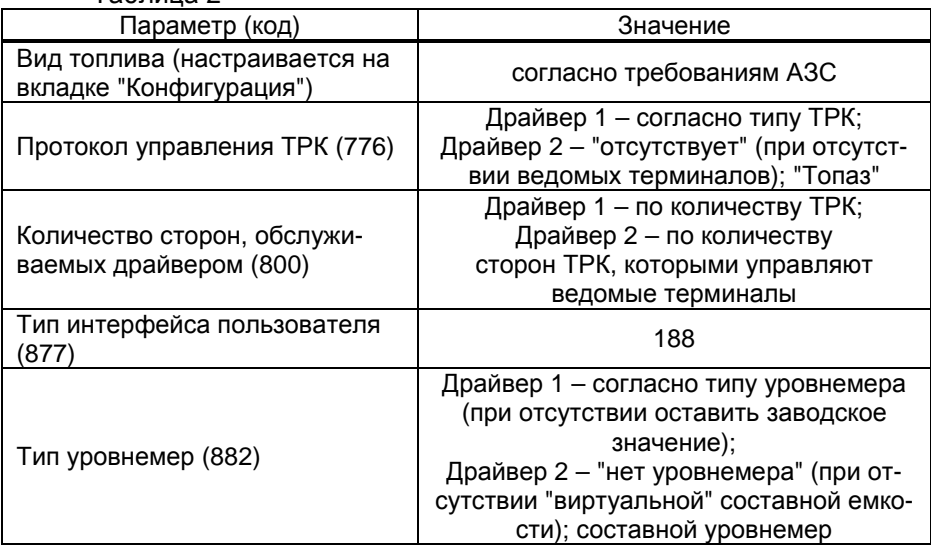

Таблица 2

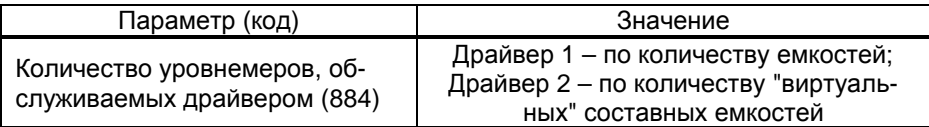

6.5 С помощью ПО "Топаз-Автономный налив" создать базу данных лимитов и загрузить её в терминал.

#### **7 База данных лимитов**

7.1 Структура базы данных лимитов, терминология.

Работа терминала основана на базе данных лимитов, которая вводится в миникомпьютер с помощью ПО "Топаз-Автономный налив". В работе с этой базой используются следующие термины:

*Вид топлива* – это числовое обозначение вида топлива в терминале. Вид топлива указывается для каждой емкости, связанной с одним из рукавов ТРК. Более подробно про настройку видов топлива см. раздел 8 настоящего руководства.

*Кошелек* – это объект для хранения вида топлива в базе данных. У кошелька есть строковое наименование, например, "Аи-92". Для корректной работы каждому виду топлива в настройках терминала необходимо сопоставить кошелек в базе данных. Подробнее о кошельке см. "Топаз-Офис. Руководство администратора".

*Контрагент* – это владелец карт и держатель счета. Все карты в базе принадлежат одному из контрагентов. На счет контрагента зачисляются средства на один из кошельков. Эти средства используются для заправки карт контрагента. На ведомственных АЗС в качестве контрагентов могут выступать отделы, бригады, подразделения и т.п. Подробнее о контрагенте см. "Топаз-Офис. Руководство администратора".

*Остаток доступных средств контрагента по кошельку* – это объем, который могут использовать лимитные карты контрагента для заправки. Доступный остаток складывается из кредита контрагента, зачислений на счет контрагента, списаний со счета контрагента и заправок карт контрагента. Для осуществления заправки по карте контрагента, остаток доступных средств должен быть выше нуля. Подробнее об остатке доступных средств контрагента по кошельку см. "Топаз-Офис. Руководство администратора".

*Лимитная карта* – электронная пластиковая карта, имеющая уникальный номер. Используется для идентификации водителя или транспортного средства на заправочном объекте. Лимитная карта принадлежит контрагенту и использует его средства для заправки. Объем заправки может быть дополнительно ограничен лимитными ограничениями данной карты. Подробнее о лимитных картах см. "Топаз-Офис. Руководство администратора".

*Лимит карты* – это ограничение по объему и режиму выдачи топлива держателю карты. Лимиты настраиваются раздельно по

каждому кошельку. Подробнее о лимите карты см. "Топаз-Офис. Руководство администратора".

*Идентификационная карта* – электронная пластиковая карта, имеющая уникальный номер. Используется как дополнительный идентификатор для заправки, при использовании двойной идентификации. Эти карты не связаны с какими-либо ограничениями на размер налива. Подробнее про идентификационную карту см. "Топаз-Офис. Руководство администратора".

*Двойная идентификация* – порядок заправки транспортных средств, при котором для задания заказа требуется предъявление 2-х карт: лимитной и идентификационной. Эти карты должны принадлежать одному контрагенту. При регистрации заправки в базе сохраняются данные обоих карт, что позволяет использовать дополнительный разрез учета. Используемый порядок идентификации (обычная/двойная) определяется наличием у контрагента идентификационных карт.

*Держатель карты* – это сотрудник контрагента (фирмы-клиента или подразделения), которому контрагент предоставляет право получения топлива согласно тому режиму и в том объеме, которые в виде лимита карты заложены в базу данных для выданной этому сотруднику proxi-карты.

7.2 Синхронизация баз данных.

На момент загрузки базы данных лимитов из ПО "Топаз-Автономный налив" в миникомпьютер мы получаем две копии одной и той же базы в двух местах – в компьютере и в устройстве. После проведения любой операции (налив, ввод новой карты, изменение лимита) мы уже имеем две различающиеся базы данных. Порядок работы комплекса требует регулярного обновления базы данных в устройстве. Период обновления во многом определяется интенсивностью изменения базы на компьютере, т.е. индивидуален в каждом конкретном применении. Обновление базы в устройстве может быть инициировано:

− пользователем – в ПО "Топаз-Автономный налив" дать команду "Загрузить всю базу в устройство" или "Загрузить изменения базы в устройство";

− устройством по настроенному тайм-ауту (см. таблицу 3 параметр 954 "Интервал запроса реплики базы данных").

Если пользователь выбирает команду полной загрузки базы, то в устройство загружается полная информация о контрагентах и картах, независимо от состояния базы в устройстве. Данные о наливах выгружаются из устройства автоматически при наличии связи с ПО "Топаз-Автономный налив".

### **8 Настройка устройства**

Настройка терминала заключается в настройке миникомпьютера и считывателя "Топаз-275-02", установленных в терминале. Порядок настройки считывателя описан в его руководстве по эксплуатации.

8.1 Используемые термины.

*Адрес рукава*, *адрес стороны* (*далее* - *адрес*) – уникальный числовой идентификатор устройства, работающего на общей линии связи с другим оборудованием. Адрес рукава применяется при работе по протоколам: "2.0", "2-Н", "Искра", "Ливны", "Тим". Для остальных протоколов ("Топаз", "PDE", "Dart", "Gilbarco" и др.) применяется адрес стороны. Сперва адреса следует настроить в каждом ведомом устройстве, а затем эти же адреса надо перечислить в настройках управляющего устройства. Адреса можно присваивать в произвольном порядке любым числом из допустимого диапазона, но повторение адресов запрещено.

*Номер емкости* (*номер уровнемера*) – порядковый номер емкости в пределах заправочной станции, используется при настройке параметров устройства.

*Драйвер* – программный модуль, управляющий однотипным оборудованием, подключенным к одной линии связи. Некоторые параметры устройства настраиваются отдельно для каждого драйвера, например: 776 "Протокол управления ТРК" и 800 "Количество сторон, обслуживаемых драйвером". Здесь "драйвер 1" – это модуль для ТРК, подключенных к разъему Х9.1, а "драйвер 2" – для ведомых терминалов, подключенных к разъему Х5.1.

8.2 Настройка конфигурации.

Настройка терминала заключается в настройке миникомпьютера, установленного в нем. Она производится с ПК с использованием сервисной программы "Настройка Топаз" (далее – программа). Актуальная версия программы доступна на сайте www.topazelectro.ru. Связь с ПК осуществляется по интерфейсу RS-485 через устройство согласования линий связи, основанных на базе интерфейсов RS-485 и RS-232 либо интерфейсов RS-485 и USB.

Порядок первоначальной настройки устройства при вводе его в эксплуатацию:

а) подключить устройство к компьютеру по интерфейсу RS-485 согласно схеме, приведенной в приложении Б, запустить программу (NastrTopaz.exe);

### *ВНИМАНИЕ***!** *Первоначальная настройка устройства воз**можна только при подключении по интерфейсу* **RS-485.**

б) автоматически запустится сканирование всех доступных COM-портов. Для найденных устройств отображается их ID-номер, тип и протокол работы. Выбрать требуемое устройство из списка и нажать кнопку "Открыть";

в) считать конфигурацию устройства на вкладке "Конфигурация" (рисунок 1) и перейти на вкладку "Параметры";

г) убедиться, что параметру 628 "Состояние смены" задано значение "закрыта". Параметрам 776 "Протокол управления ТРК" и 800 "Количество сторон, обслуживаемых драйвером" установить значения в соответствии с типом и количеством подключенных ТРК и ведомых терминалов. Параметрам 882 "Тип уровнемера" и 884 "Количество уровнемеров, обслуживаемых драйвером" установить значения в соответствии с количеством реальных и "виртуальных" емкостей. Более подробно про "виртуальные" емкости см. раздел 10 настоящего руководства. После настройки этих параметров необходимо перезагрузить устройство. чтобы установленные значения были применены:

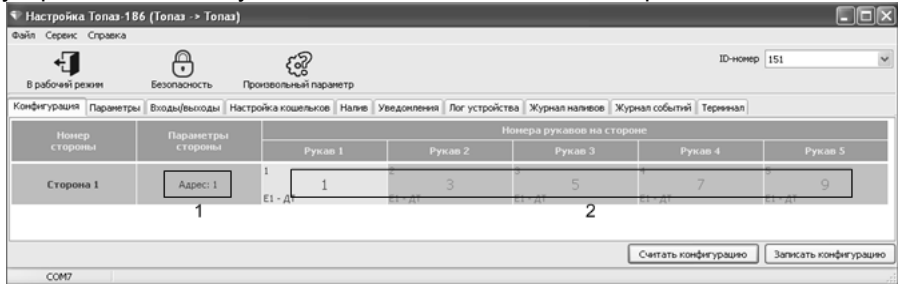

Рисунок 1

д) при работе по протоколу "Топаз" или "PDE" необходимо настроить уникальный адрес для каждой стороны. Для изменения адреса стороны, выполнить двойной клик левой кнопкой мыши в области номер 1, показанной на рисунке 1, на требуемой стороне. В появившемся окне (рисунок 2, слева) изменить данные и нажать кнопку "ОК";

е) при работе по протоколу "2.0" или "Ливны" необходимо настроить уникальный адрес для каждого рукава. Для изменения адреса рукава, выполнить двойной клик левой кнопкой мыши в области номер 2, на требуемом рукаве. В появившемся окне (рисунок 2, справа) настроить адрес рукава;

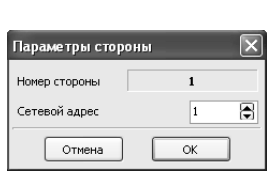

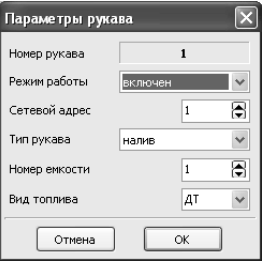

Рисунок 2

ж) на рисунке 2 (справа) настроить режим работы, тип, номер емкости и вид топлива для рукава.

Возможные значения вида топлива присваиваются числами от 6 до 99, или символами ДТ - "дизельное топливо" вместо числа 0, символами СГ - "сжиженный газ" вместо числа 1, символами ГФ -"газовые фракции" вместо числа 2, символами БФ - "бензиновые фракции" вместо числа 3, ДЭ - "дизель-экто" вместо числа 4, ПГ -"природный газ" вместо числа 5, Ab - "adblue" вместо числа 6.

з) записать новые значения нажатием на кнопку "Записать конфигурацию".

На предложение ввести пароль администратора устройства ответить "Да". В появившемся окне ввести пароль администратора (заводское значение – "123456") и нажать кнопку "Закрыть".

8.3 Настройка соответствия видов топлива кошелькам в базе данных производится на вкладке "Виды топлива" (рисунок 3).

Для каждого вида топлива, заданного ранее, сопоставить название кошелька в базе данных "Топаз-Офис". Так же есть возможность указать цену топлива. Чтобы в отчетах "Топаз-Офис" отображалась ненулевая цена необходимо дополнительно настроить параметр 1002 "Цена для заказа по лимитной карте".

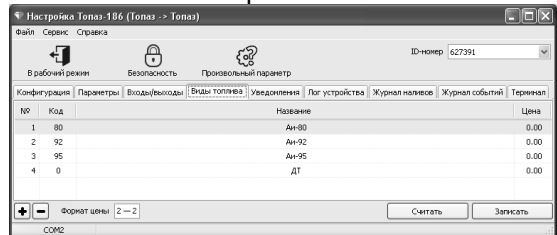

## Рисунок 3

8.4 Чтение и настройка параметров.

На вкладке "Параметры" (рисунок 4) можно просмотреть и при необходимости изменить значения параметров устройства.

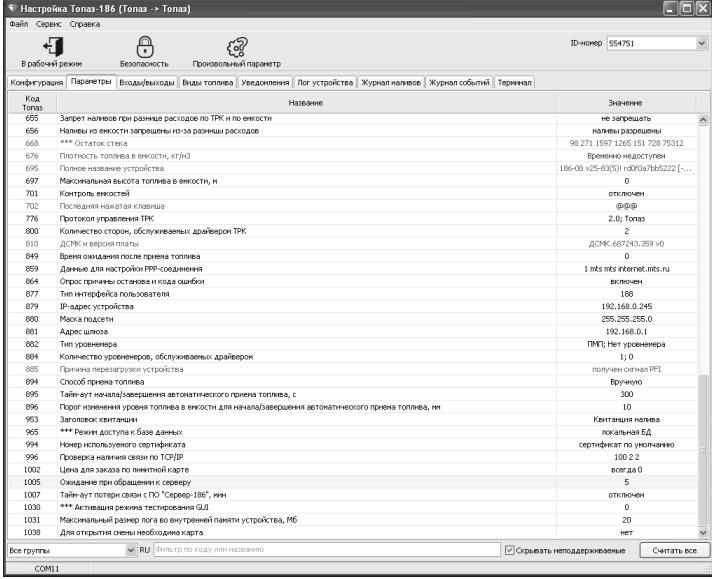

#### Рисунок 4

14 Параметры были считаны при выполнении п.8.2, можно повторить это действие нажатием кнопки "Считать все". Один параметр можно перечитать с помощью команды контекстного меню.

Параметры, доступные только для чтения, в программе отображаются шрифтом зеленого цвета. Выпадающий список в левом нижнем углу экрана позволяет показать только параметры выбранной группы.

В зависимости от выбранного протокола связи с ТРК некоторые параметры могут отсутствовать. Специфичные параметры, учитывающие особенности работы протоколов:

− "Ливны" – 444 "Тип КУП"; 495 "Инверсия состояния крана";

− "PDE" – 522 "Код топлива".

Для изменения значения дважды щелкнуть левой кнопкой мыши по выбранному параметру. Откроется диалоговое окно с кратким описанием параметра и выпадающим списком возможных значений (или текстовым полем, в зависимости от выбранного параметра), например, как показано на рисунке 5.

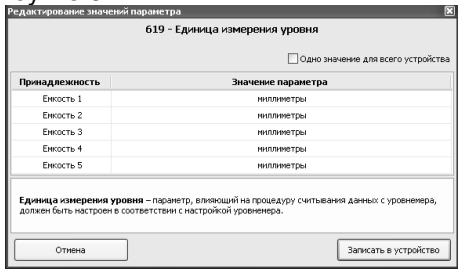

#### Рисунок 5

Для многих параметров значения не ограничиваются указанными в выпадающем списке, для них вводятся возможные значения в пределах диапазона. Можно настроить разные значения параметра по принадлежности или одно для всего устройства, установив соответствующую галку. Запись нового значения производится по нажатию кнопки "Записать в устройство". Если ранее не вводился пароль администратора, то ввести его в появившемся окне и нажать кнопку "Закрыть".

8.5 Коды параметров устройства, их возможные и заводские значения приведены в таблице 3. Для параметров, доступных только для чтения в столбце "Заводское значение" указано "*только чтение*".

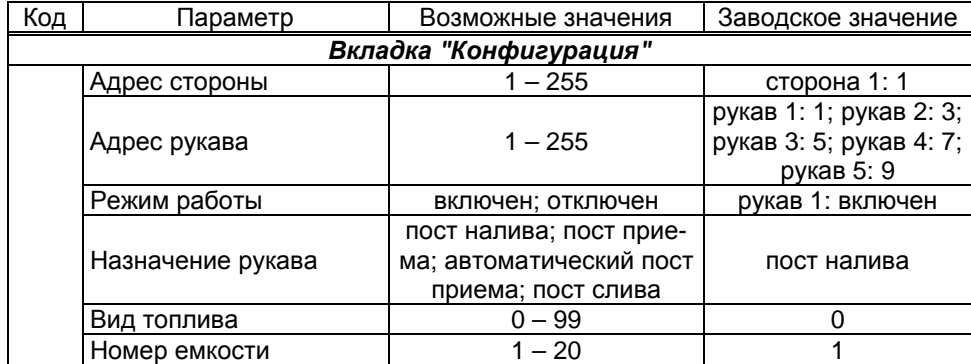

Таблица 3

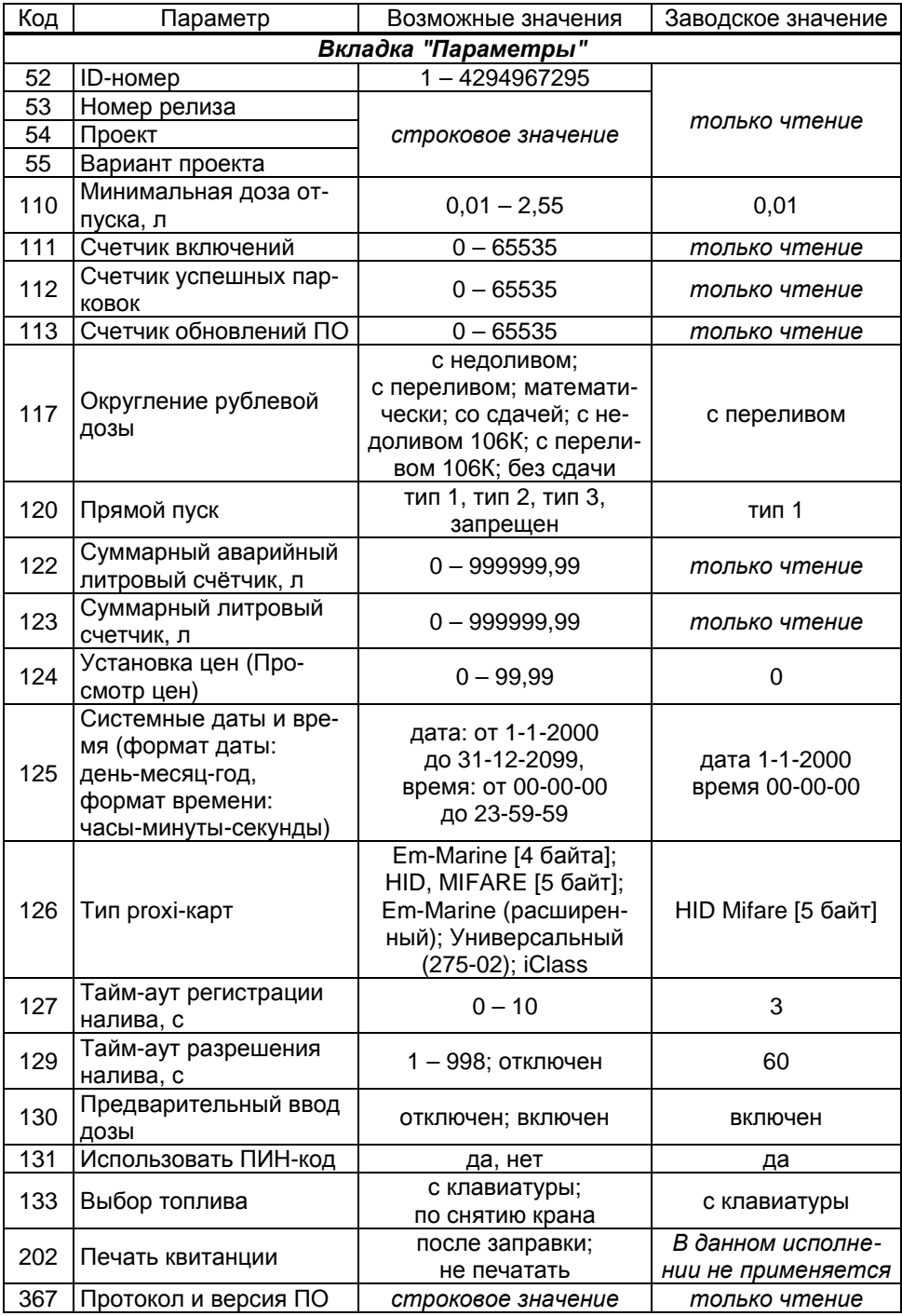

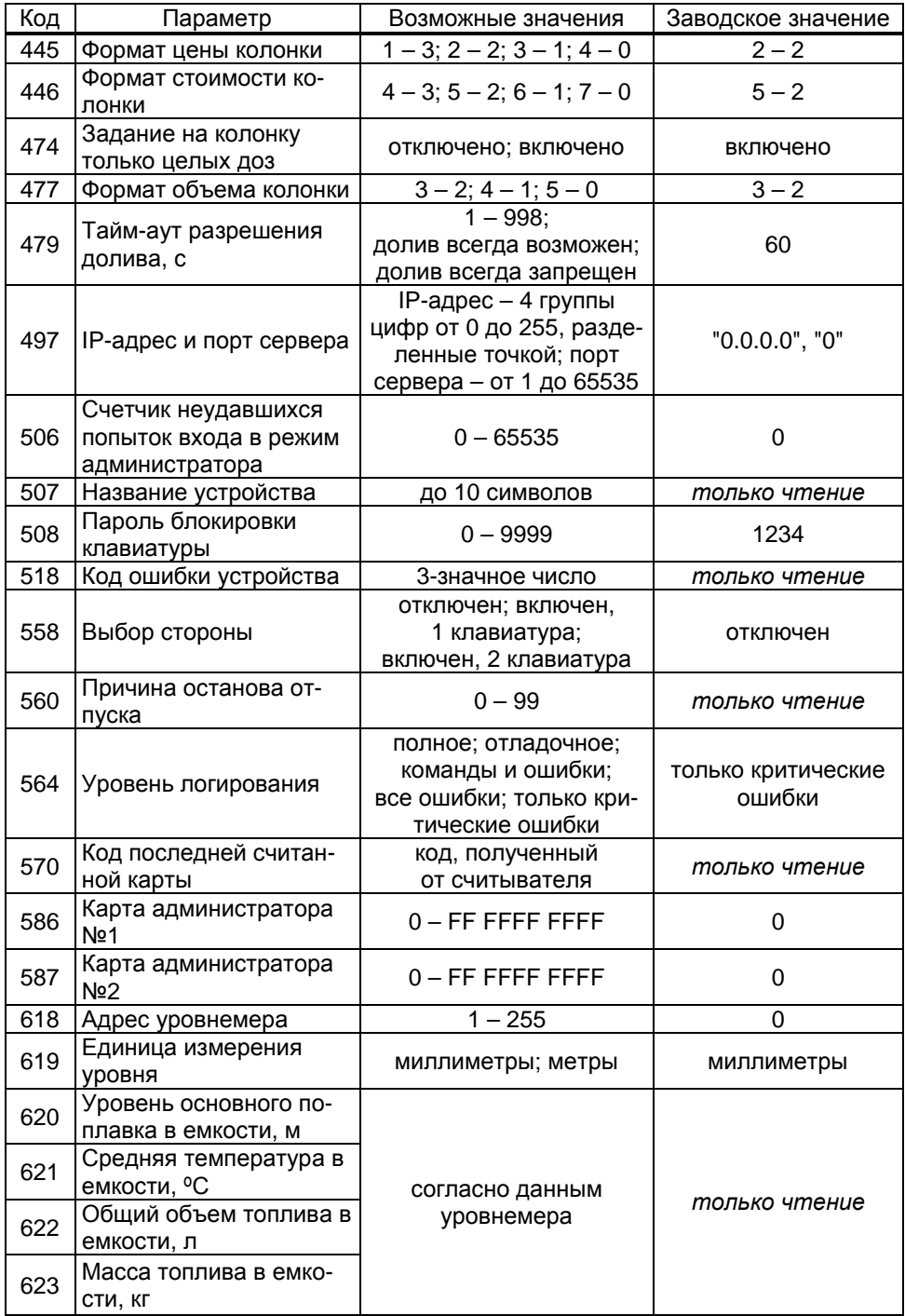

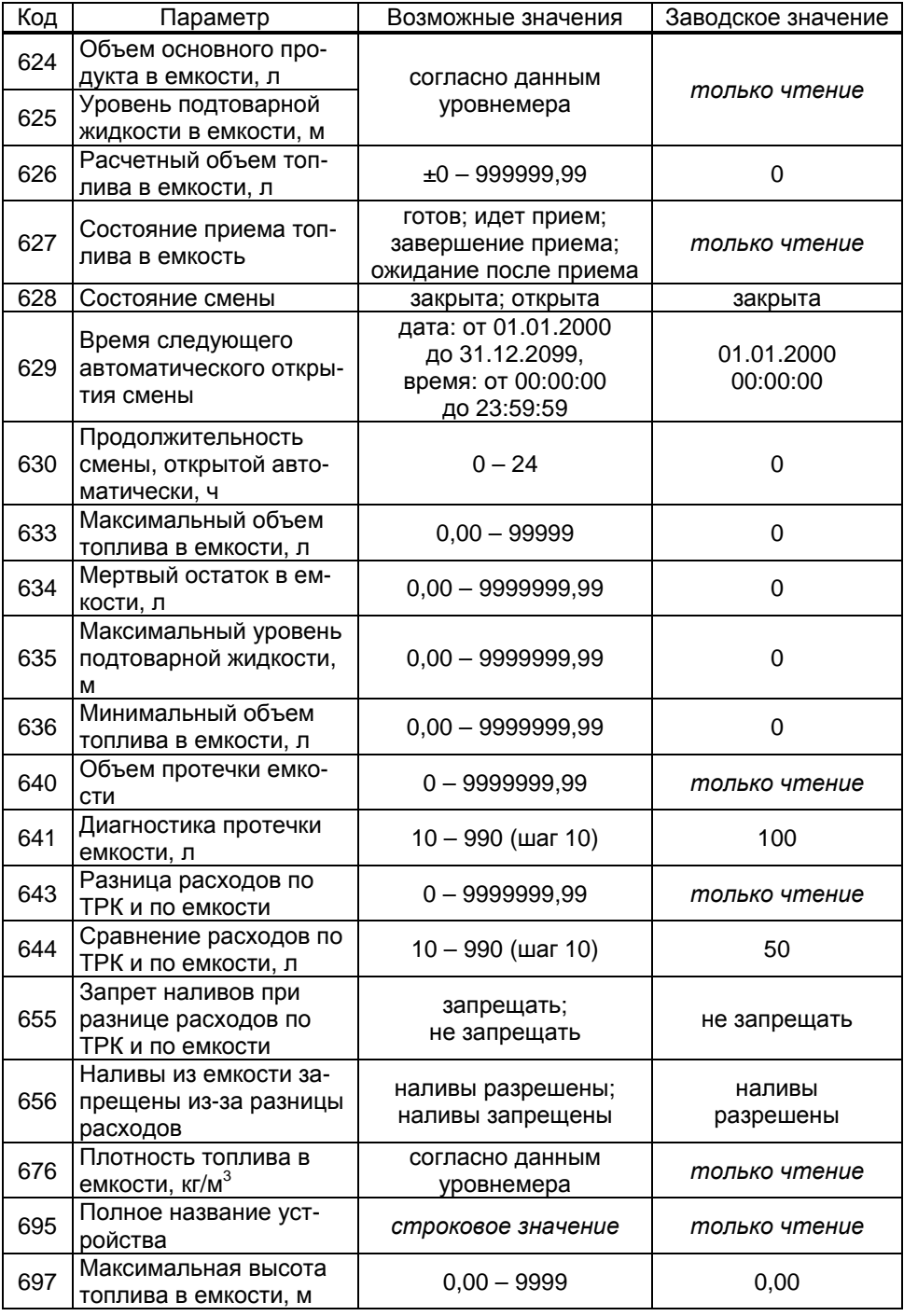

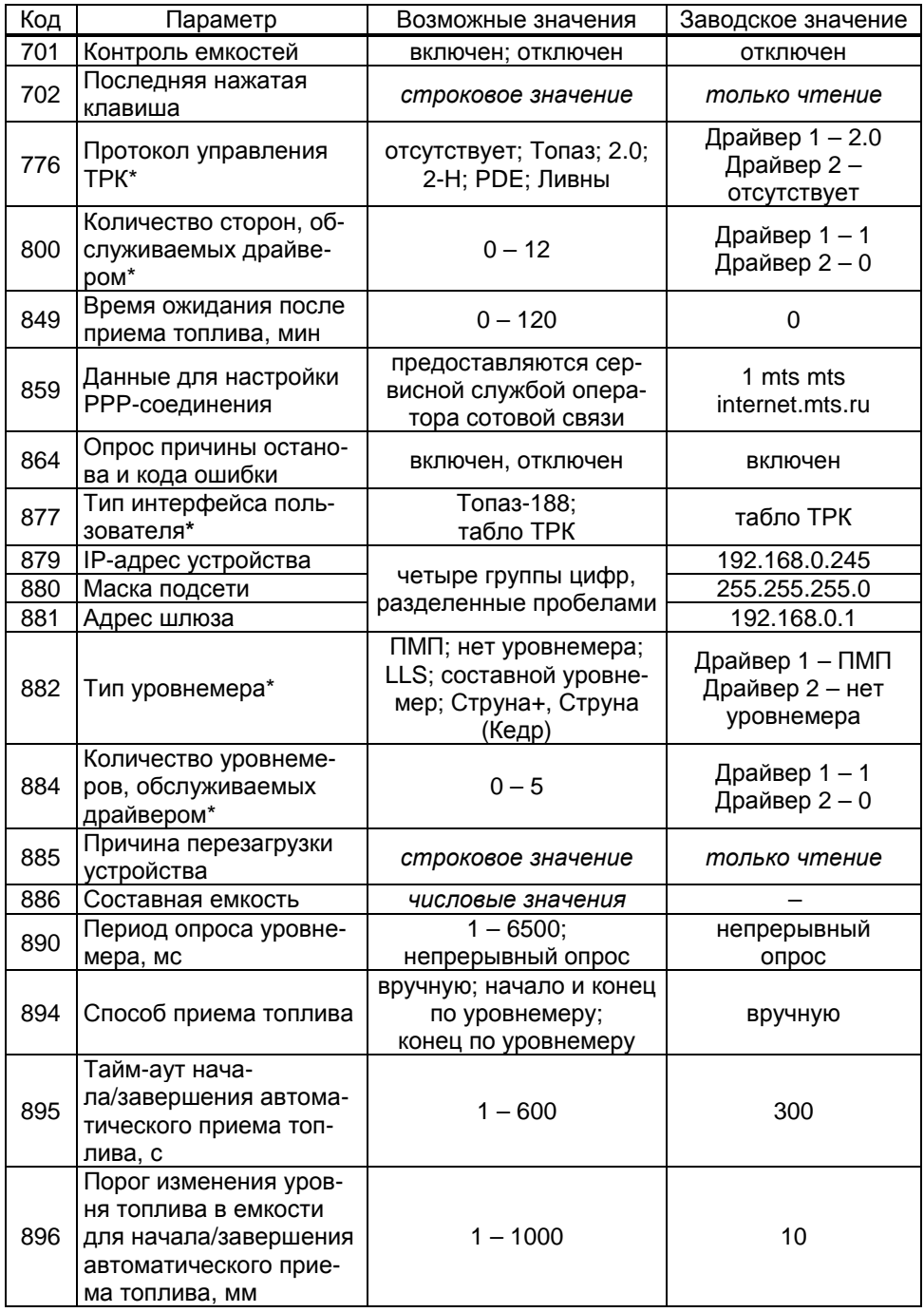

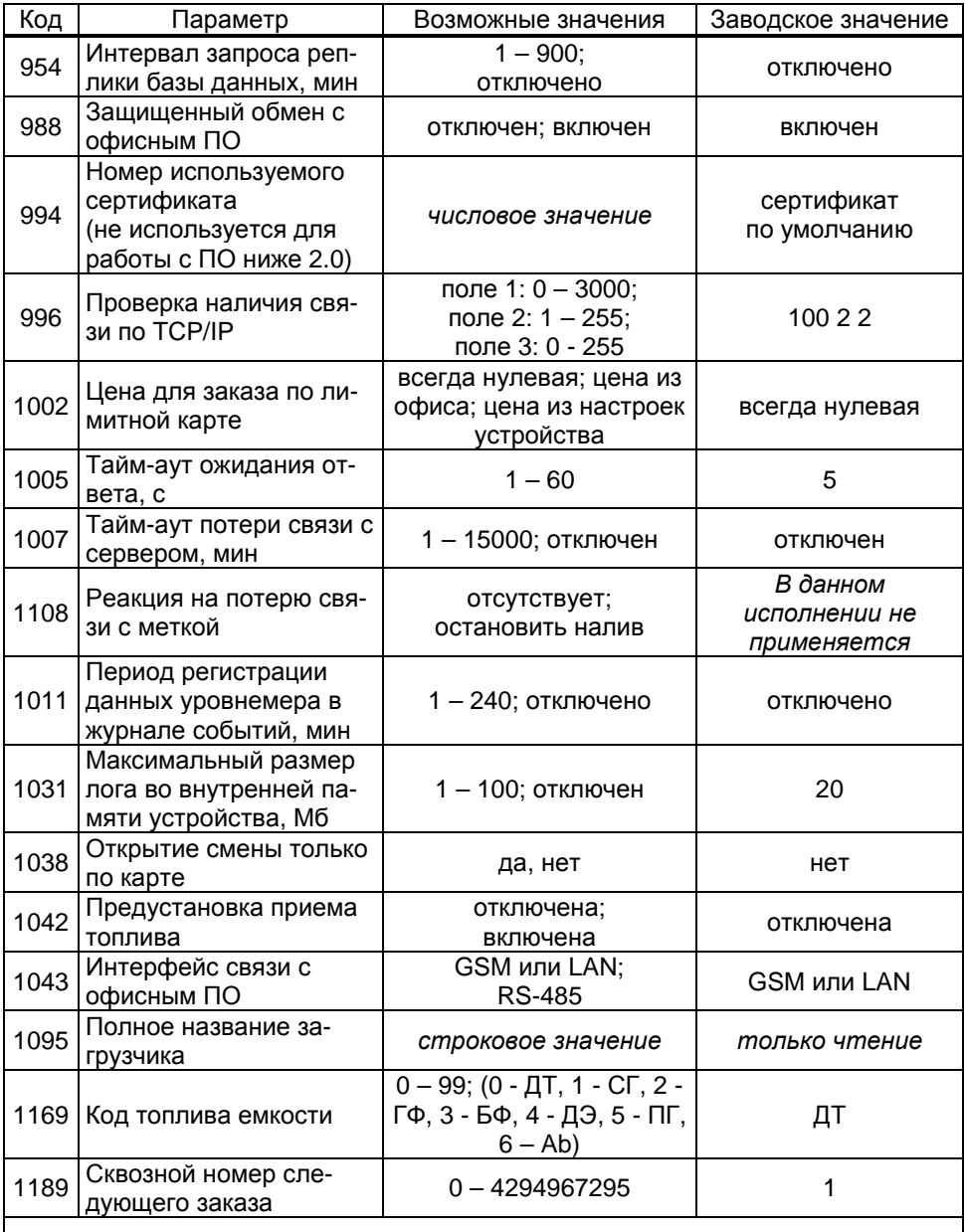

**\*** - *После изменения значения параметра устройство требуется перезагрузить*.

Описание параметров и их возможных значений доступно в программе "Настройка Топаз" в окне редактирования параметра (см. рисунок 5).

8.6 Установка связи с ПК по GSM-модему.

Для связи устройства с ПК по GSM-модему используется сервис "Доступ в интернет" любого оператора сотовой связи, предоставляющего данную услугу. Перед установкой в устройство на SIM-карте отключить проверку PIN-кода, например, с помощью мобильного телефона. SIM-карта выбранного оператора закрепляется в лоткедержателе и устанавливается в устройство (разъем Х3). Для корректной работы может потребоваться настройка параметров РРРсоединения (см. параметр "Данные для настройки РРР-соединения").

Для установления связи с ПО в значении параметра "IP адрес и порт сервера" указать внешний адрес и порт сервера, на котором установлено это ПО. Порядок настройки сервера для обеспечения связи с миникомпьютером приведен в документе "Топаз-Автономный налив. Руководство администратора."

Если GSM-модем сообщает устройству о потере связи с удаленным компьютером, устройство предпринимает попытки снова установить связь. В случае если миникомпьютер в течение времени, установленного параметром "Ожидание при обращении к серверу", не получает данных от удаленного компьютера, он принудительно разрывает связь и пытается установить её снова. Удаленный компьютер каждые 1,5 минуты шлет эхо–пакеты для подтверждения связи.

8.7 Настройка уведомлений.

На вкладке "Уведомления" программы производится настройка рассылки СМС-уведомлений о событиях: "Отключение/включение устройства", "Ошибка устройства", "Нештатное состояние", "Объем топлива в емкости меньше минимального", "Уровень подтоварной жидкости в емкости больше максимального", "Диагностика протечки емкости", "Разница расходов по ТРК и по емкости", "Заканчивается термобумага" см. рисунок 6.

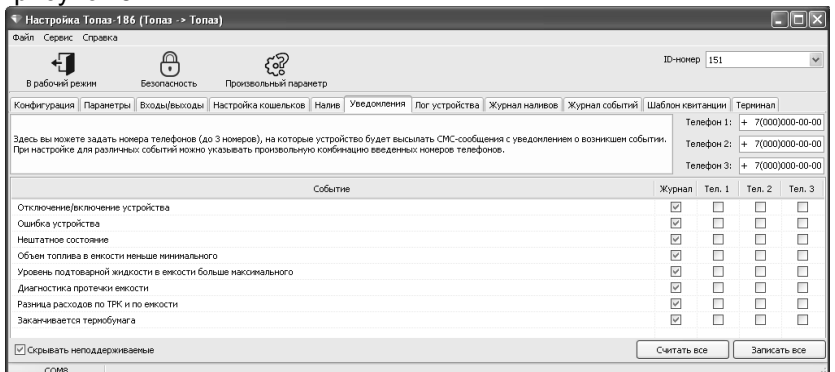

#### Рисунок 6

Для сохранения информации о событии в журнале событий программы установить галку в колонке "Журнал". Кнопкой "Записать все" производится запись в устройство всех введенных данных. Данное устройство не оборудовано GSM-модемом, поэтому отправка уведомлений через СМС средствами миникомпьютера невозможна. Можно настроить отправку уведомлений с помощью ПО "Топаз-Автономный налив" (см. "Топаз-Автономный налив. Руководство администратора"). Поддерживается отправка уведомлений через СМС, email, а также мессенджер Telegram.

8.8 Журнал событий

Журнал событий представляет собой набор записей, каждая из которых сообщает информацию о событиях, произошедших в определенный момент времени в устройстве: отключение/включение, открытие/закрытие смены, проблемы связи с оборудованием, прием и инвентаризация топлива в емкости, расчетный остаток емкости, суммарный счетчик и др. Все события, также как и наливы, передаются в ПО "Топаз-Автономный налив" и сохраняются в базу данных.

Для считывания журнала событий необходимо перейти на вкладку "Журнал событий" и нажать кнопку "Считать журнал". Программа позволяет считать либо весь журнал, либо за определенный период времени. Максимальное количество записей в журнале - 10000. После перепрограммирования устройства журнал стирается.

#### Порядок работы 9

9.1 Основное условие для начала работы - правильно присвоенные сетевые адреса и режимы работы у всех рукавов в БУ, миникомпьютере и БС, а также правильная настройка уровнемеров на совместную работу.

9.2 Назначение кнопок терминала приведено в таблице 4.

Таблица 4

| Кнопки        | Назначение                                    |
|---------------|-----------------------------------------------|
| 9<br>0        | набор числовых значений                       |
|               | перемещение по строками дисплея, пунктам меню |
|               | перемещение по строками дисплея, пунктам меню |
| $\rightarrow$ | переход к дробной части при задании дозы      |
| ب             | ввод значений                                 |
| F             | отмена, возврат в предыдущий режим            |
| ⌒             | останов отпуска, приема, сброс значений       |

9.3 Порядок подготовки заказа

Поднести лимитную карту к ее контурному изображению на терминале, ввести номер стороны ТРК, при запросе идентификационной карты поднести карту к ее контурному изображению на терминале (рисунок 7).

Примечание - На рисунках мигающие символы изображаются серым фоном.

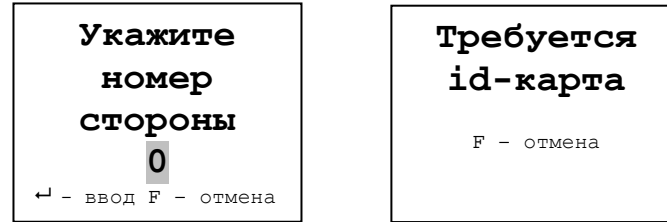

Рисунок 7

Затем выбрать тип топлива и ввести величину дозы в литрах цифровыми кнопками (рисунок 8). При последующем нажатии терминал задает дозу на ТРК. Налив начнется при снятии крана с выбранным видом топлива.

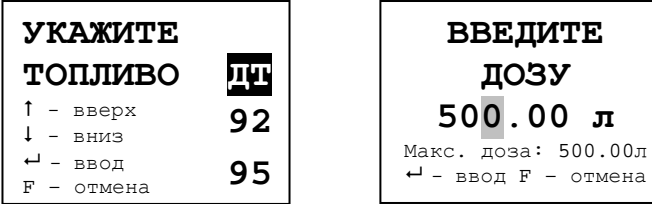

Рисунок 8

Если при подготовке заказа в течение 30 секунд ни одна кнопка не была нажата, то процедура будет прекращена, устройство отобразит основной экран. Если вводится значение большее, чем указанная максимальная доза, то нажатие  $\leftarrow$  будет проигнорировано.

При поднесении карты и при успешном считывании её кода устройство выдает длинный звуковой сигнал. По считанному уникальному коду проверяется наличие карты в базе данных, проверяется наличие ненулевого остатка лимита по карте и по контрагенту. Меньшее из этих значений является максимальной дозой.

При задании заказа, если включен параметр 701 "Контроль емкостей", должны быть соблюдены следующие условия:

− доза не превышает остаток топлива в емкости минус мертвый остаток;

− уровень подтоварной жидкости меньше максимального;

− наливы из емкости должны быть разрешены (значение параметра 656 "Наливы из емкости запрещены из-за разницы расходов" – выключен).

Не зависимо от параметра 701 "Контроль емкостей" прием топлива в емкость должен быть завершен (значение параметра 627 "Состояние приема топлива в емкость" – готов).

9.4 Использование ПИН-кода

Если для карты в БД записан ПИН-код, отличный от 0, то на дисплее терминала после поднесения карты появится экран ввода ПИН-кода (рисунок 9). Пользователь должен ввести ПИН-код.

При вводе ПИН-кода работают цифровые кнопки клавиатуры,  $|\overline{C}|$  – сброс,  $|\overline{F}|$ – отмена,  $|\overline{L}|$  – подтверждение. Нажатие цифровых  $\overline{u}$ кнопок дублируется на табло символами " $\overline{\ast}$ ", указывающими количество введенных цифр. Если код состоит из четырех цифр, то после ввода последней нажатие **•** не требуется.

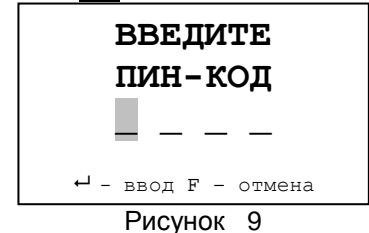

9.5 Информация о карте

Для просмотра информации по карте в свободном состоянии терминала нажать (в верхней строке ЖКИ отобразится признак режима "ИНФО") и поднести карту. При успешном считывании её кода на дисплее отобразится информация, например как на рисунке 10.

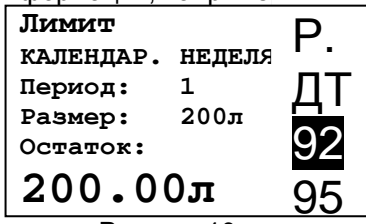

### Рисунок 10

На рисунке видно, что выбран вид топлива 92, тип лимита "Календарная неделя", размер лимита 200 л, доступный остаток 200 л. Графа "Период" отображает, сколько недель будет длиться период, по истечению которого доступный остаток обновится до значения "Размер". Для других типов лимита его начало задается либо в часах ("Календарный день"), либо в месяцах ("Календарный месяц").

9.6 Суммарные счетчики рукавов.

Для просмотра суммарных счетчиков рукавов необходимо параметру 571 "Доступ к управлению наливом" установить значение "открытый", после чего нажать  $\boxed{1}$  при отображении сообщения "поднесите карту". На дисплее отобразятся адреса включенных рукавов и значения их суммарных счетчиков.

9.7 Управление процедурой налива

Параметру 571 "Доступ к управлению наливом" необходимо установить значение "открытый". Для входа в этот режим нажать 2 при отображении сообщения "поднесите карту".

Отображается текущее состояние рукава и последняя налитая доза. Доступные команды, которые устройство может подать на ТРК:

– пуск налива (кнопка → ) – допустимо при введенном заказе;

− завершить налив (кнопка **С** ) – допустимо при отпуске топлива, после выполнения команды устройство регистрирует налив, рукав переходит в состояние ожидания новой дозы;

− отменить заказ (кнопка **С** ) – допустимо при введенном заказе.

В состоянии "Налив" и "Останов" отображается текущий объем топлива; переключить тип отображаемого на дисплее объема (отпущенная доза или остаток дозы) можно по нажатию кнопки  $\boxed{\rightarrow}$ .

9.8 Сервисное меню.

Вход в сервисное меню осуществляется в свободном состоянии терминала (все операции по отпуску/приему топлива должны быть завершены). Последовательно нажать кнопки  $\boxed{C}$   $\boxed{\rightarrow}$  и ввести пароль блокировки клавиатуры, отобразится сервисное меню (рисунок 11).

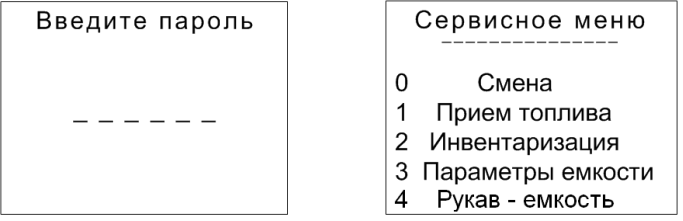

Рисунок 11

Предприятием-изготовителем установлен пароль блокировки "1234". Это значение может быть изменено при настройке параметров устройства с компьютера. Если пароль не установлен экран ввода пароля не отображается. Кнопками  $\left[\uparrow\right]$ ,  $\left[\downarrow\right]$  или соответствующими цифровыми кнопками выбрать необходимый пункт меню.

9.8.1 Смена.

Пункт меню "Смена" используется для просмотра и изменения состояния текущей смены. Вход в данный режим возможен либо через сервисное меню терминала, либо нажатием кнопки  $\vert$  4  $\vert$ .

9.8.2 Прием топлива.

Пункт меню "Прием топлива" используется при проведении процедуры приема топлива в емкость (подробное описание вариантов приема топлива см.п.9.8).

Выбрать цифровыми кнопками номер емкости для приема топлива и подтвердить выбор кнопкой **•** (рисунок 12).

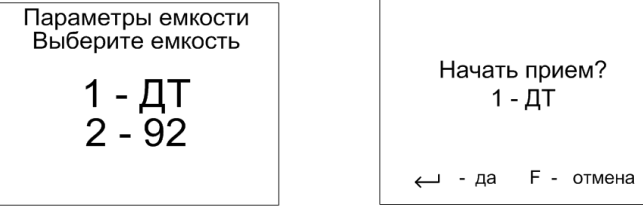

Рисунок 12

По окончанию приема повторно выбрать пункт "Прием топлива", цифровыми кнопками ввести номер емкости и залитый объем (по документам), подтвердить выбор кнопкой (рисунок 13).

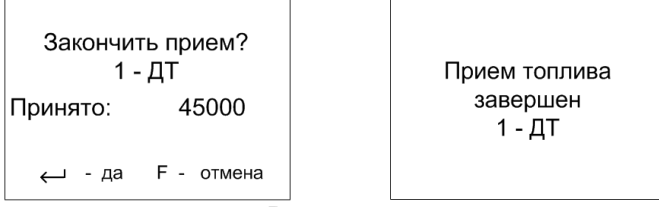

### Рисунок 13

Для снятия блокировки выбрать пункт "Прием топлива", цифровыми кнопками выбрать номер емкости и подтвердить отмену ожидания кнопкой  $\boxed{\leftarrow}$  (рисунок 14).

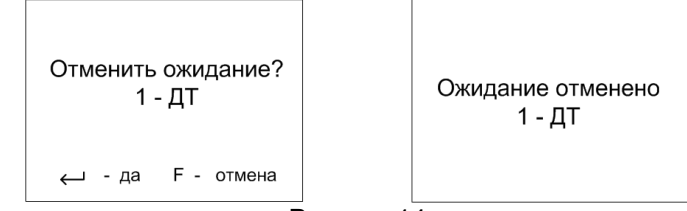

Рисунок 14

9.8.3 Инвентаризация.

По разным причинам расчетный объем может отличаться от объема, измеренного уровнемером. Чтобы установить расчетный объем в соответствии с показаниями уровнемера, следует выполнить инвентаризацию (возможно только при наличии связи с уровнемером). При инвентаризации в журнале сохраняется соответствующее событие. При выборе пункта "Инвентаризация" отобразится экран выбора емкости, выбрать цифровыми кнопками номер емкости. На дисплее отобразится экран инвентаризации емкости (рисунок 15).

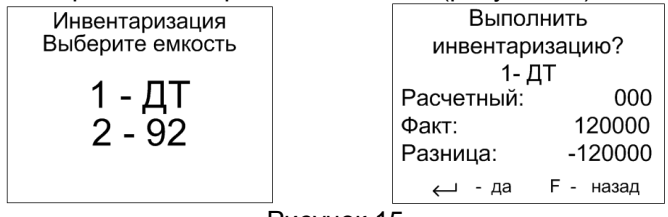

Рисунок 15

После нажатия кнопки  $\left| \right. \leftarrow \left|$  инвентаризация будет проведена. 9.8.4 Параметры емкости.

При выборе пункта "Параметры емкости", на дисплее отобразится экран выбора с указанием номера емкости и вида топлива – выбрать цифровыми кнопками номер емкости. На дисплее отобразятся параметры и их числовые значения (рисунок 16). При отсутствии связи с уровнемером будут отображаться символы н/д (недоступен) у всех параметров емкости, кроме расчетного объема.

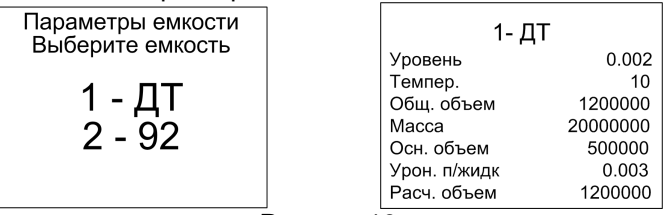

Рисунок 16

#### 9.8.5 Рукав-емкость

При выборе пункта "Рукав-емкость" на дисплее отобразится экран с номером стороны, рукава, емкости и вида топлива (рисунок 17). Для того чтобы присвоить другую емкость необходимо нажать "С", ввести ее номер и нажать  $\boxed{\leftarrow}$ .

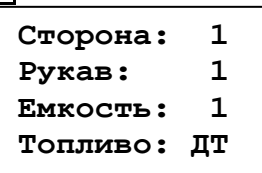

Рисунок 17

Изменение привязки рукав-емкость возможно также при открытой смене.

9.9 Порядок действий для приема топлива

Прием топлива в емкость состоит из следующих действий:

− дать команду на начало приема топлива – емкость будет заблокирована до окончания приема топлива и наливы из нее будут невозможны, в памяти устройства будут зафиксированы показания уровнемера на начало приема;

− начать слив бензовоза в емкость;

− закончить слив бензовоза в емкость;

− выждать необходимое время для завершения колебаний уровня в емкости;

− дать команду на завершение приема топлива – в памяти устройства фиксируются показания уровнемера на конец приема топлива;

− ввести документальный объем слитого топлива – объем, указанный в товарно-транспортной накладной бензовоза.

После выполнения этих действий емкость разблокируется, в памяти устройства формируется событие "Прием топлива", которое регистрируется в базе данных и отображается в сменном отчете. В информации о приеме топлива указывается как документальный объем, введенный при приеме, так и фактически слитый объем по показаниям уровнемера. Команды на начало и завершения приема топлива могут быть переданы:

− из интерфейса ПО "Топаз-Автономный налив";

− непосредственно с клавиатуры ТРК или терминала;

− через предъявление спец. карты на ТРК или терминале;

− автоматически по изменению показаний уровнемера (требуется настройка устройства);

− автоматически по завершению слива через измерительную установку (требуется настройка устройства и измерительная установка для приема топлива).

9.9.1 Прием топлива вручную или по карте

Наиболее удобным способом управления приемом топлива является управление непосредственно с ТРК или терминала. В этом случае пользователь через сервисное меню дает команды на начало и окончание приема топлива, также вводит документальный объем непосредственно с клавиатуры ТРК или терминала. В этом случае пользователь непосредственно контролирует процесс заполнения емкости. Для доступа к разделу с командами начала и окончания приема топлива, пользователь должен зайти в сервисное меню с вводом пароля блокировки клавиатуры. Выбрать раздел с командой начала приема и емкость для приема топлива (более подробную информацию о работе с сервисным меню см.раздел 9.8 настоящего руководства). Эту процедуру можно упростить, если зарегистрировать в базе специальные карты приема. По предъявлению такой карты пользователь сразу попадает в нужный раздел сервисного меню с уже выбранной емкостью и для выполнения команды достаточно нажать кнопку "Ввод" на клавиатуре.

При регистрации карты в базе указывается номер емкости, с которой эта карта связана. С помощью одной карты возможна отправка команд только одной емкости. Реакция на предъявление карты зависит от текущего состояния емкости:

− Емкость в состоянии "Готов" – открывается раздел с командой "Начало приема";

− емкость в состоянии "Идет прием" – открывается раздел с командой "Завершение приема";

− емкость в состоянии "Ожидание" – открывается диалог с командой "Отмена ожидания".

Начать прием топлива по командам с клавиатуры или по предъявлению карты не получится, если:

− закрыта смена на устройстве;

− идет налив по одному из рукавов, связанному с выбранной емкостью.

9.9.2 Автоматический прием топлива "по уровнемерам"

Устройство позволяет настроить автоматическое начало и окончание приема топлива по показаниям уровнемера. В этом случае емкость будет автоматически переводиться в состояние "Идет прием", если уровень топлива в емкости начинает расти, и выводиться из этого состояния, если уровень не меняется в течение заданного времени.

Возможны следующие варианты настройки:

- начало и конец по уровнемерам - начало и окончание приема топлива определяется по показаниям уровнемера;

- конец по уровнемерам - начало приема вручную (с клавиатуры или по карте), а окончание по показаниям уровнемера:

При использовании такого варианта приема есть следующие особенности:

- Т.к. завершение приема топлива происходит автоматически, у пользователя нет возможности ввести документальный объем топлива, он всегда будет равен фактическому;

- при автоматическом начале приема топлива в емкость будут завершены все наливы по всем рукавам, связанные с этой емкостью.

Данный прием топлива регулируется параметрами 895 "Тайм-аут начала/завершения автоматического приема топлива" и 896 "Порог изменения уровня топлива в емкости для начала/завершения автоматического приема топлива", настраиваемыми для каждой емкости отдельно.

9.9.3 Прием топлива через измерительную установку

Прием топлива через измерительную установку требует наличия такой установки на узле слива бензовозов. Управляет этой установкой непосредственно миникомпьютер ТРК или терминала: при начале приема топлива на установку подается команда "Полный налив", если сливается все топливо из отсека, либо задается точный объем, который нужно слить из бензовоза в емкость. По окончанию слива установка сообщает миникомпьютеру объем слитого топлива. Этот объем регистрируется как документальный объем принятого топлива.

При любых вариантах приема топлива событие "Прием топлива" передается ПО "Топаз-Автономный налив" и, затем, регистрируется в базе данных. Информацию о приемах топлива можно посмотреть в сменных отчетах конкретного устройства и в журнале событий приложения "Топаз-Офис".

9.10 Коды ошибок

В случае возникновения ошибки терминал выводит на дисплей соответствующую информацию и выдает длинный звуковой сигнал. Перечень кодов ошибок приведен в таблице 5. Полный актуальный перечень кодов ошибок устройств "Топаз" доступен для загрузки на сайте www.topazelectro.ru в разделе "Техподдержка".

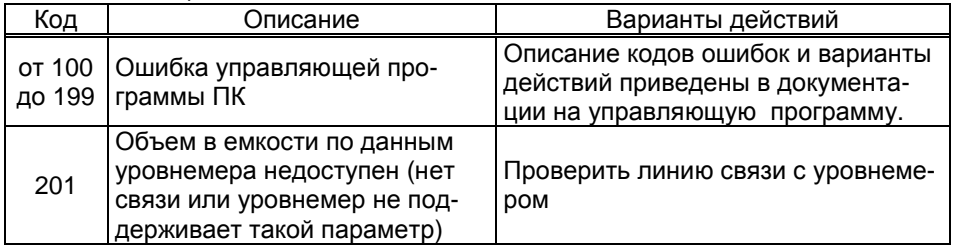

Таблица 5

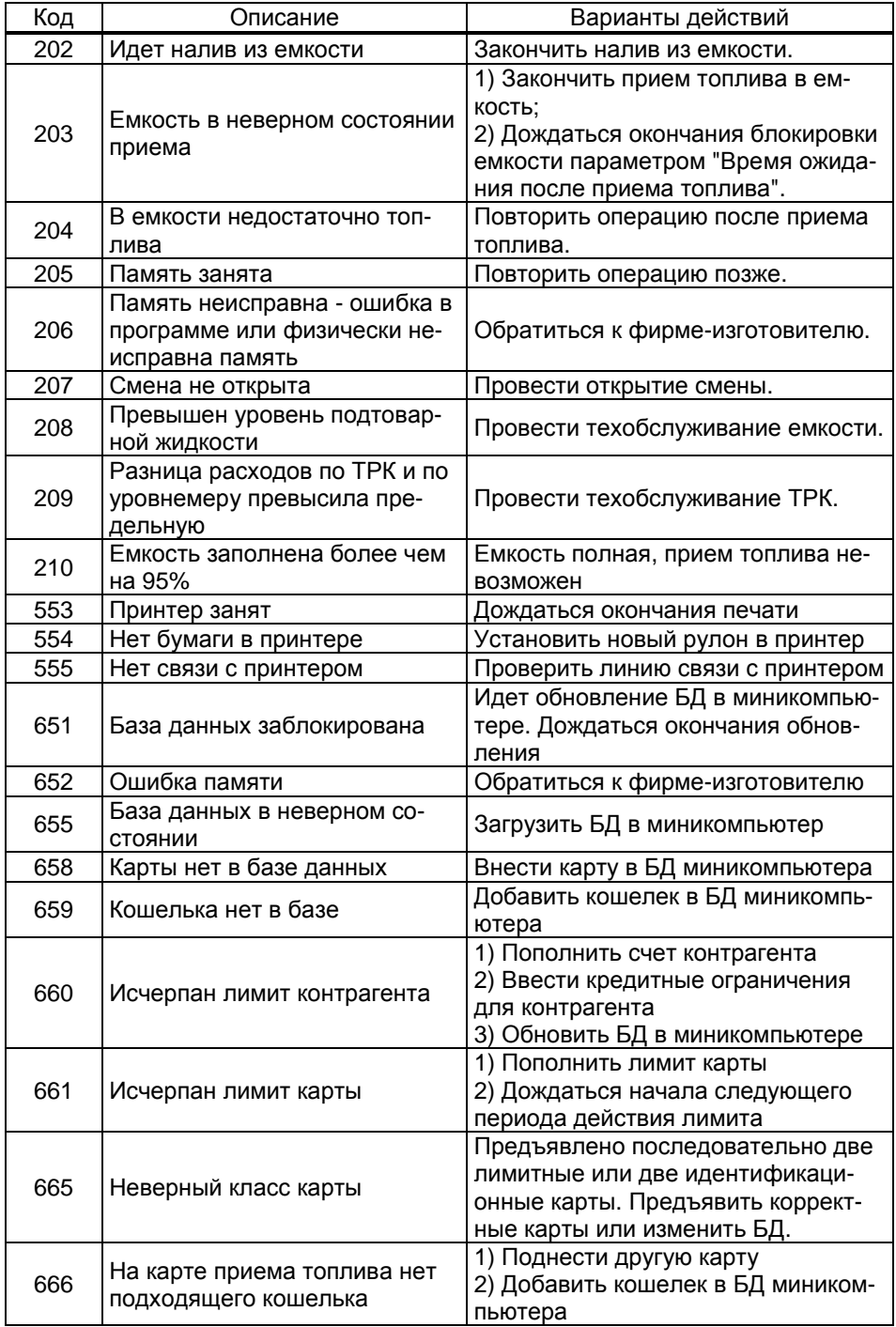

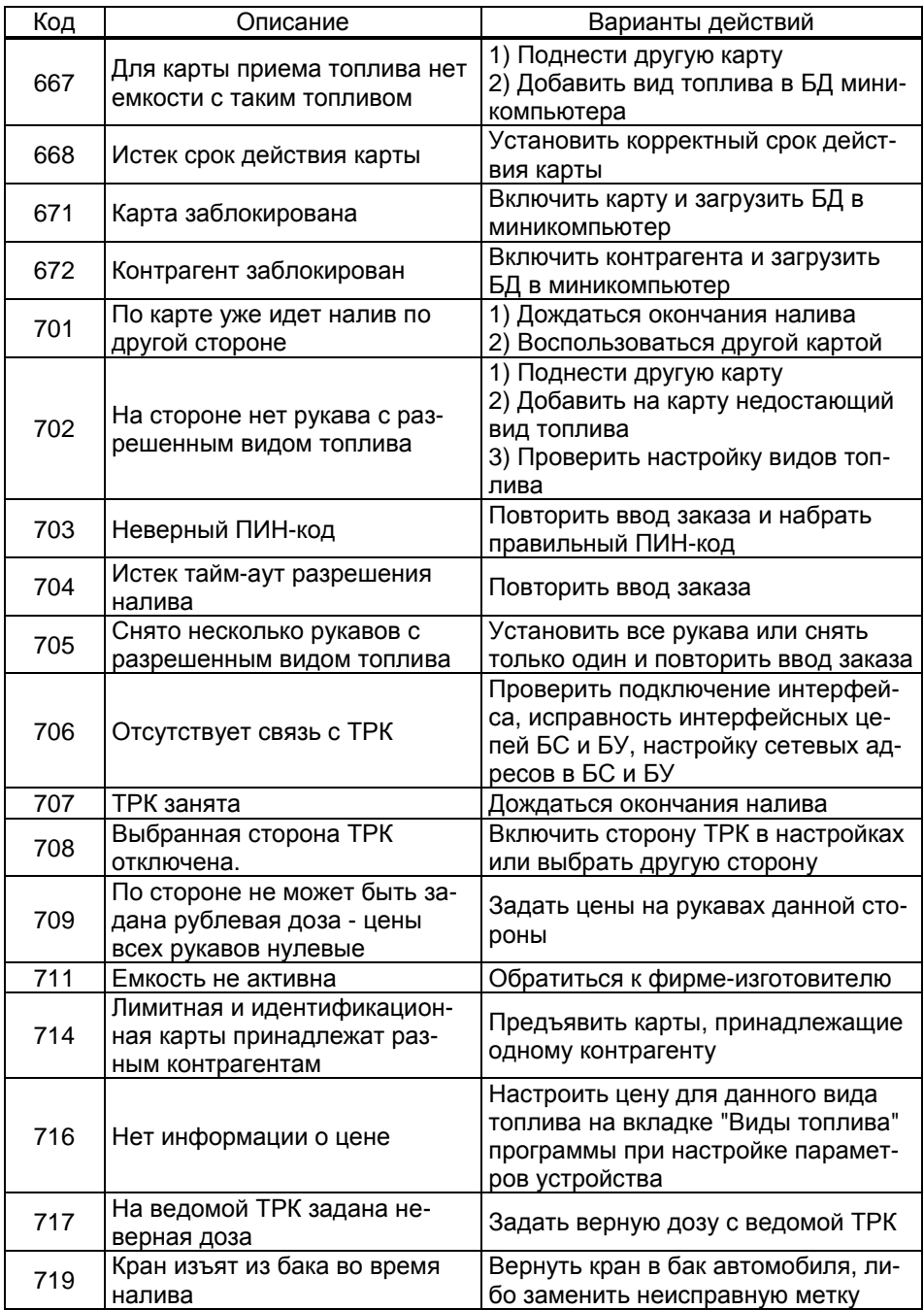

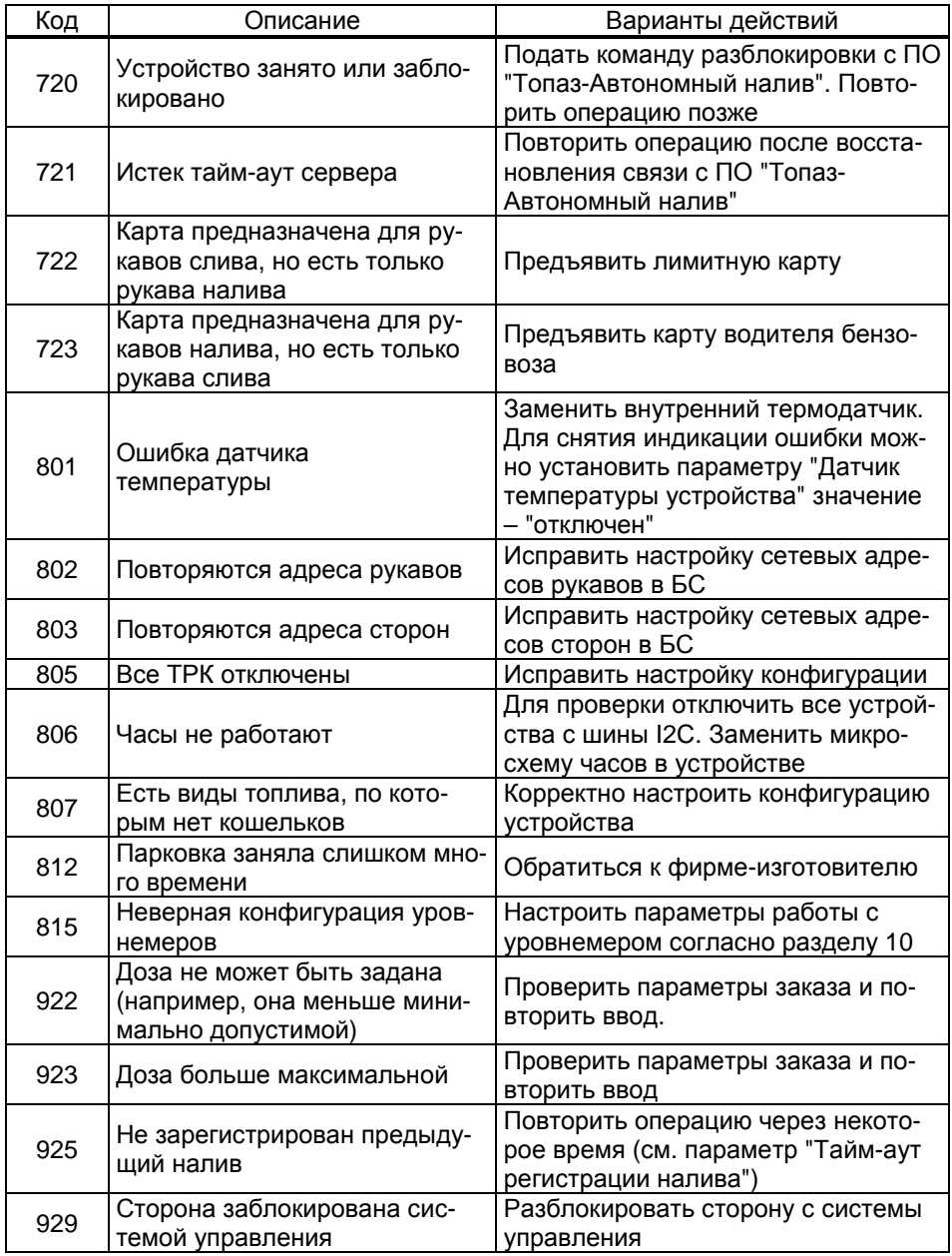

#### 10 Контроль емкостей

10.1 Устройство получает данные о состоянии топливных емкостей при наличии связи с уровнемерами. Для этого требуется настроить параметры миникомпьютера 882 "Тип уровнемера", 618 "Адрес уровнемера" и 884 "Количество уровнемеров, обслуживаемых драйвером" в соответствии с гидравлической схемой объекта.

Каждому рукаву ТРК соответствует одна емкость. Это соответствие настраивается в конфигурации через программу "Настройка Топаз". Все рукава, относящиеся к одной емкости, должны иметь один и тот же вид топлива. Каждой емкости соответствует один уровнемер. Сетевые адреса уровнемеров настраиваются в параметре "Адрес уровнемера".

10.2 Параметры 882 "Тип уровнемера" и 884 "Количество уровнемеров, обслуживаемых драйвером" настраиваются по принадлежности к логическим элементам миникомпьютера "Драйвер 1" и "Драйвер 2". Эти элементы позволяют настроить устройство для работы с различными конфигурациями гидравлических схем объекта, в том числе и для работы с составными емкостями. При этом "Драйвер 1" используется для подключения реальных уровнемеров (разъем миникомпьютера Х6.1), а "Драйвер 2" может использовать при настройке составной емкости.

10.3 Для каждой физической емкости на объекте рекомендуется ввести геометрические параметры: максимальный и минимальный объем, максимальная высота емкости, мертвый остаток (коды параметров 633 – 635, 697).

10.4 Для каждой физической емкости необходимо настроить:

− адреса датчиков уровнемера для каждой емкости (код параметра 618);

− период опроса уровнемеров (код параметра 890).

10.5 Терминал поддерживает защиты (см.таблицу 6).

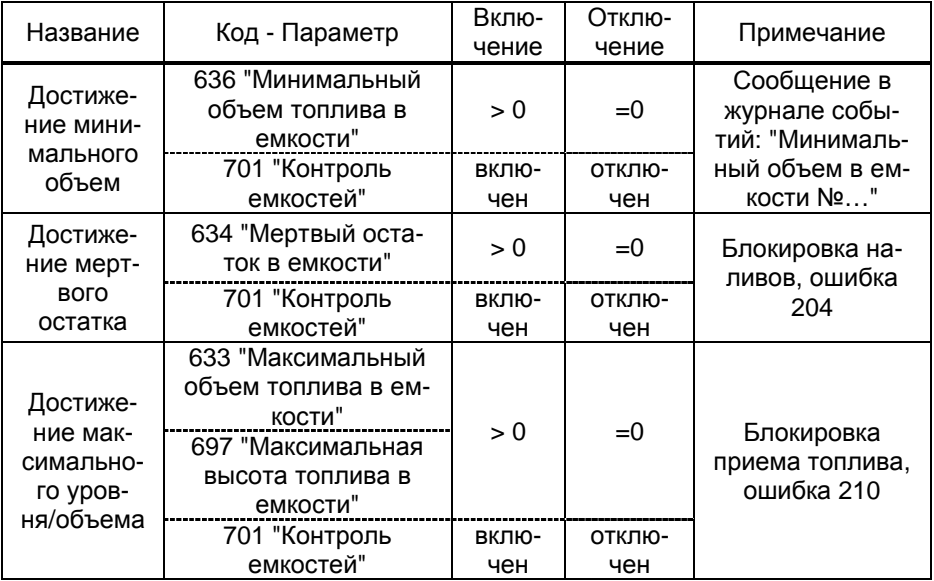

Таблица 6

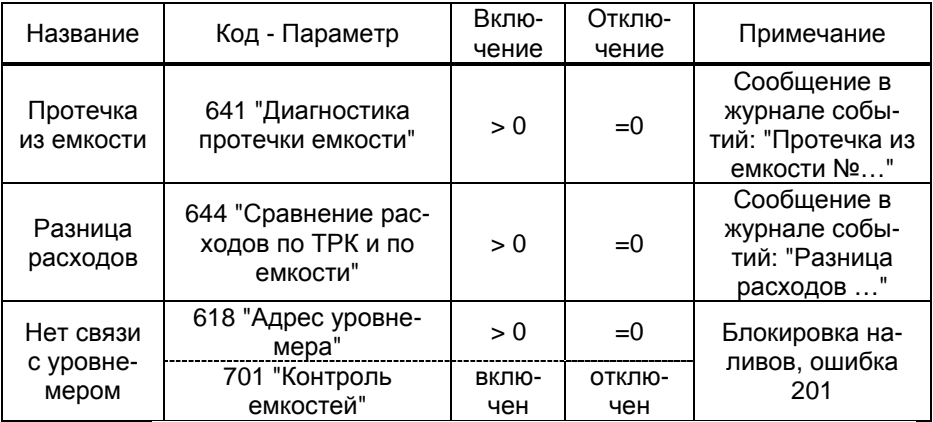

10.6 Составная емкость - это виртуальная емкость, обладающая собственным виртуальным уровнемером. Используется для обеспечения корректной работы с резервуарами, разделенными на отдельные отсеки, оборудованные каждый отдельным датчиком уровнемера и представляющими собой сообщающиеся сосуды. Виртуальный уровнемер суммирует (объем, массу, уровень) или усредняет (плотность) показания реальных датчиков уровнемеров для тех физических емкостей, из которых составлена виртуальная емкость.

10.7 Рассмотрим пример настройки конфигурации из четырех емкостей (рисунок 18), из которых две последние емкости подключаются к одному трубопроводу и являются составной емкостью.

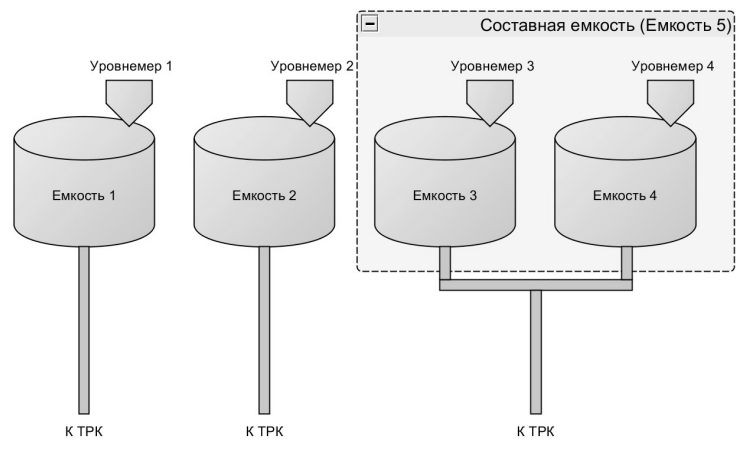

#### Рисунок 18

Последовательность действий:

- настроить параметр 882 "Тип уровнемера": "Драйвер 1 = ПМП", "Драйвер 2 = Составная емкость";

- настроить параметр 884 "Количество уровнемеров, обслуживаемых драйвером". Для "Драйвер 1" настраивается количество физически подключенных уровнемеров (в нашем случае их "4" – по одному в каждой емкости), для "Драйвер 2" – количество составных емкостей (в нашем случае "1"). У составной емкости адрес 5, так как первые четыре в данном примере принадлежат физическим уровнемерам;

− программа сообщит о том, что требуется перезагрузка устройства – выключите и спустя 10 секунд включите питание устройства;

− на вкладке "конфигурация" для рукавов, подключенных к составной емкости указать емкость "Е-5";

− в параметре 886 "Составная емкость" указать физические емкости, которые будут принадлежать составной. В нашем примере это емкости "3, 4";

− задать адреса для физических уровнемеров в параметре "Адрес уровнемера". В нашем примере это адреса уровнемеров 1–4 для каждой из четырех емкостей соответственно.

#### **11 Маркировка и пломбировка**

11.1 На боковой поверхности корпуса изделия установлена табличка с маркировкой наименования, заводского номера и даты изготовления устройства.

11.2 Пломбировка терминала не предусмотрена.

#### **12 Техническое обслуживание и ремонт**

12.1 Техническое обслуживание устройства производится в следующих случаях: при первом включении; ежедневно перед началом смены; после длительных перерывов в работе.

12.2 Техническое обслуживание заключается в проверке работы терминала и производится в следующем порядке:

− подайте на терминал напряжение питания и проверьте соответствие индикации одному из вариантов, описанных выше;

− проведите внешний осмотр терминала на отсутствие наружных механических повреждений.

12.3 Ремонт устройства следует производить в центрах сервисного обслуживания. Сведения о ремонте необходимо заносить в журнал эксплуатации изделия.

12.4 Устройство, сдаваемое в ремонт, должно быть очищено от осевшей пыли или грязи, должно иметь сопроводительную записку, оформленную в произвольной форме с указанием характера неисправности и сведений о контактном лице на случай необходимости выяснения обстоятельств. Также к сдаваемому устройству необходимо приложить данное руководство по эксплуатации для заполнения журнала эксплуатации.

#### **13 Гарантийные обязательства**

13.1 При соблюдении потребителем условий эксплуатации, транспортирования, хранения и монтажа предприятие-изготовитель гарантирует соответствие устройства требованиям технической документации и обязуется в течение гарантийного срока бесплатно его ремонтировать.

13.2 Гарантийный срок хранения - 24 месяца со дня изготовления устройства. Гарантийный срок эксплуатации - 18 месяцев со дня ввода в эксплуатацию в пределах гарантийного срока хранения.

13.3 ВНИМАНИЕ! Для установления срока гарантийной эксплуатации предприятию-изготовителю необходимо располагать информацией о дате ввода в эксплуатацию устройства и о наличии полномочий у исполняющей организации. Ввод необходимых данных осуществляется на сайте по адресу: http://topazelectro.ru/texpodderika/reg/ (Главная - Техподдержка - Регистрация данных о вводе в эксплуатацию). Отсутствие регистрации данных или ее несвоевременное выполнение влечёт за собой отказ в гарантийном обслуживании.

#### 14 Свидетельство о приёмке

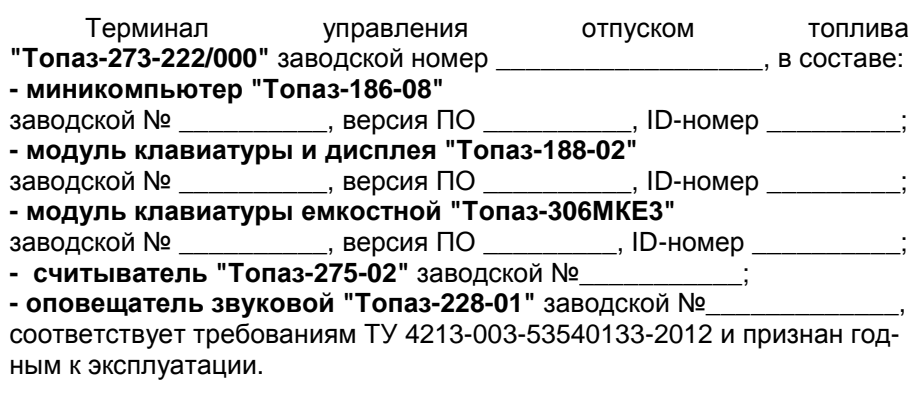

#### М.П. Представитель изготовителя

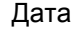

Подпись

Фамилия, И., О.

#### 15 Свидетельство о вводе в эксплуатацию

Введен в эксплуатацию \_

наименование организации

м п

Лата

Подпись

Фамилия, И., О.

#### 16 Упаковка, хранение и транспортирование

16.1 Устройства должны храниться без упаковки предприятияизготовителя, в соответствии с требованиями ГОСТ Р 52931.

16.2 Транспортирование устройств может производиться всеми видами транспорта в крытых транспортных средствах, при транспорти-36

ровании воздушным транспортом в отапливаемых герметизированных отсеках, в соответствии с действующими правилами на каждый вид транспорта.

16.3 Условия транспортирования в части воздействия климатических факторов должны соответствовать условиям хранения 5 по ГОСТ 15150-69.

16.4 Условия транспортирования в части воздействия механических факторов должны соответствовать условиям до Ж включительно по ГОСТ 23170-78.

16.5 При погрузке и транспортировании упакованных устройств должны строго выполняться требования предупредительных надписей на ящиках и не должны допускаться толчки и удары, которые могут отразиться на внешнем виде и работоспособности устройств.

#### *Список торгово***-***сервисных центров*

**Алтайский край (г. Барнаул)**  ООО "Нефтепродактс", тел.(3852) 20-19-07, nefteproducts@gmail.com **Республика Башкортостан (г. Уфа)**  ЗАО "АЗТ УралСиб", тел.(347) 292-17-26, www.aztus.ru **Белгородская область (г. Белгород)**  ООО ИК "ПромТехСервис", тел.(4722) 425-524, info@ec-pts.ru **Брянская область (г. Брянск)**  ООО "Акватехника-ЗАПАД", тел.(4832) 58-78-21, service@aqt-west.ru **Республика Бурятия (г. Улан-Удэ)**  АО "Иркутскнефтесервистрейд", тел.(3012) 43-42-36, inst-y@mail.ru ООО ЦТО "ИНФОТРЕЙД", тел.(3012) 45-84-75, infotrd@mail.ru **Владимирская область (г. Владимир)**  ООО "АЗС-Партнер", тел.(4922) 53-20-30, azs-ttc.narod.ru **Волгоградская область (г. Волгоград)**  ООО "Все для АЗС", тел.(8442) 73-46-54, azs1514@mail.ru **Вологодская область (г. Череповец)**  ООО "РОСТ", тел.(8202) 55-42-78, www.azsrost.ru **Воронежская область (г. Воронеж)**  ООО "ПолиТех", тел.(4732) 342-700, politeh-vrn@bk.ru ООО "АЗС-Техцентр", тел.(473) 239-56-26, azsvrn.ru **Республика Дагестан (г. Махачкала)**  ООО "АЗС Сервис", тел.(8722) 64-49-76, azs\_servis@mail.ru **Забайкальский край (г. Чита)**  ООО "АЗС-Комплект", тел.(3022) 20-29-86, www.azs-komplekt.pulscen.ru ООО "Хранение", тел.(924)276-55-59, www.hranenie-chita.ru **Иркутская область (г. Иркутск)**  АО "Иркутскнефтесервистрейд", тел.(3952) 203-500, www.irkns.ru **Калининградская область (г. Калининград)**  ООО "Все для АЗС и Нефтебаз", тел.(4012) 64-11-62, 377-899@mail.ru **Кемеровская область (г. Кемерово)**  ООО "Аркат", тел.(3842) 37-36-82, azs@arkat.ru **Кировская область (г. Киров)**  ООО "МЕГА", тел.(8332) 26-26-36, азт-сервис.рф **Краснодарский край** Ланг С. Г., г. Белореченск, тел.(918) 432-94-25, sleng27@mail.ru ООО "АЗТ СК", г. Краснодар, тел.(861) 210-80-28, krd@aztsk.ru ООО "КраснодарСтандарт", г. Краснодар, тел.(861) 260-95-31, kr-standart.ru **Красноярский край (г. Красноярск)**  ООО "АЗС Оборудование", тел.(391) 296-26-25, азсоборудование.рф ООО "ОКТАН Сервис", тел.(391) 286-77-47, oktan24.ru ООО "СибАЗС Сервис", тел.(391) 264-40-45, www.sibazs.com **Республика Крым** ООО "АЗС-Крым-Сервис", г.Симферополь, (978)039-20-53, azs-crimea-service.ru ООО "СЕРВИС-КРЫМ", Феодосия, тел.(978)725-40-69, 3brat@mail.ru **Курганская область (г. Курган)**  ЗАО "КРЭЙ", тел.(3522) 46-87-34, www.krei.ru **Курская область (г. Курск)**  ООО "АЗС-АКТАСТ" Компания, тел.(4712) 35-76-72, aktast.ru ООО "КОМПАНИЯ" АЗТ ГРУП", тел.(4712) 773-17-3, 46@aztgrup.ru

```
Ленинградская область (г. Санкт-Петербург) 
ООО "Аркат", тел.(812) 400-44-10, www.arkat.ru 
ЗАО "Энергопрогресс", тел.(812) 332-52-72, www.ompspb.ru 
ЗАО "ТОП-СИС", тел.(812) 294-49-06, www.top-sys.ru 
ООО "Интеллект 4 Джи Сервис", (812) 313-61-17, www.intellect4g.ru 
ООО "Нефтепродукткомплект", (812) 336-87-57, npcom@ya.ru 
   Липецкая область (г. Липецк) 
ООО "ПК Модуль", тел.(4742) 23-46-18, www.pk-modul.ru 
   Московская область
ООО "КОМПАНИЯ "АЗТ ГРУП", г. Видное, тел.(495) 775-95-51, www.aztgrup.ru 
ООО "Топаз-сервис Центр", г. Видное, тел.(495) 772-79-21, www.topazcentr.ru 
ООО "Электросервис", г. Истра, тел.(498) 729-05-38, www.su-azs.ru 
ООО "Венго", Москва, тел. (495)240-52-52, www.vengo-trade.ru 
ООО "ВЕКТОР", Москва, тел.(495) 510-98-09, www.vectorazk.ru 
ООО "ВИНСО-СВ", Москва, тел.(800) 100-39-89, www.vinso-azs.ru 
ООО "Компания Контур ДС", Москва, тел.(495) 742-45-06, www.kontur-ds.ru 
ООО "НефтеТехСервис", Москва, тел.(499) 707-33-11, www.nftts.ru 
ООО "Завод "СтройТехМаш", г. Москва, тел.(495) 518-94-28, www.mashteh.ru 
ООО "ГСК СтройТехМаш", Московская обл., (495) 135-25-90, www.azs-mini.ru 
ООО "Тривик", г. Серпухов, (4967)75-06-48, 905-712-37-93, www.trivik.ru 
ООО "ЭнергоНефтеГазСервис", г. Серпухов, тел.(4967)76-06-55, seminaroil.ru 
   Нижегородская область (г. Нижний Новгород) 
ООО "ВолгоВятНефтеПродуктКомплект", тел.(831) 274-02-07, azs-s.ru 
ООО "Мастер АЗС", тел.(831) 257-78-70, www masterazs.com 
   Новгородская область (г. Великий Новгород) 
ЗАО "Карат", тел.(8162) 61-89-15, www.gk-karat.ru 
   Новосибирская область (г. Новосибирск) 
ООО "Сибтехносервис", тел.8-800-775-04-79, www.3257272.ru 
   Омская область (г. Омск) 
ООО "Оборудование АЗС", тел.(3812) 63-64-54, оборудованиеазс.рф
ООО "АЗС Маркет", тел.(3812) 48-50-75, www.azs-market.com 
ООО "Атрио", тел.(3812) 90-83-49, a3o2011@yandex.ru 
ООО "АФ Сервис", тел.(3812) 24-34-92, 79136229339@yandex.ru 
   Оренбургская область (г. Оренбург) 
ООО "Оренбург АЗС-Центр", тел.(3532) 58-84-98, www.oren-azs.ru 
ООО "Гамаюн", тел.(3532) 970-970, www.orengam.ru 
   Пензенская область (г. Пенза) 
ЗАО "Нефтеоборудование", тел.(8412) 68-31-30, www.azs-shop.ru 
   Пермский край (г. Пермь) 
ООО "Технос-С", тел.(342) 216-36-53, www.tehnoss.ru 
   Приморский край (г. Владивосток) 
ООО "Все для АЗС", тел.(423) 242-95-53, azt.vl.ru 
   Ростовская область (г. Ростов-на-Дону) 
ООО "ВИНСО-СВ", тел.(800) 100-39-89, vinso-azs.ru 
ООО ТД "Альфа-Трейд", тел.(863) 253-56-22 
   Самарская область
ЗАО "Нефтебазстрой", г. Самара, тел.(846) 279-11-99, metrolog-samara.ru 
ООО "Интеграция Технических Решений",Тольятти,(8482)435477,kazvad@ya.ru 
   Саратовская область (г. Энгельс) 
ООО «Нефтегазовое оборудование», тел. (8453) 71-18-51, www.ngo64.ru 
   Сахалинская область (г. Южно-Сахалинск)
```
ООО "Петрол- Компани", тел.(4242) 77-45-39, atte@list.ru **Свердловская область (г. Екатеринбург)**  ООО "АЗС Комплект-Урал", тел.(343) 345-09-56, uralak@mail.ru ООО "Нефте-Стандарт" НПП, тел.(343) 216-96-07, www.neftestandart.ru **Ставропольский край** ООО "АЗС Комплект", г. Пятигорск, тел.(8793) 33-11-25, shatohinks@mail.ru ООО "АЗТ СК", г. Ставрополь, тел.(8652) 39-70-10, азтск.рф ООО "ТД ВСЕ для АЗС Ставрополь", тел.(8652) 28-49-88, azshaus7@mail.ru **Республика Татарстан (г. Казань)**  ООО "ИТЦ "Линк-Сервис", тел.903-344-16-13, www.itclink-service.ru **Тверская область (г. Тверь)**  ООО "АЗС-регламент", тел.(4822) 55-22-70, azs-tver.ru **Томская область (г. Томск)**  ЗАО НПФ "Сибнефтекарт", тел.(3822) 41-65-11, www.sncard.ru ООО "ГСМ-Комплект", тел.(3822) 40-46-10, gsm-k@mail.ru **Тюменская область** ЗАО "Сервис-Петролиум", г. Сургут, тел.(3462) 23-13-13, azs-sp.ru ООО "Торгмашсервис", г. Тюмень, тел.(3452) 26-42-87, www.azs72.ru **Удмуртская Республика (г. Ижевск)**  ООО "Иж Трейд Сервис", тел.(3412) 90-61-80, izhtreidservis.ru **Хабаровский край (г. Хабаровск)**  ООО "Торговый дом "Все для АЗС-ДВ", тел.(4212) 56-60-60, www.azs-dv.ru **Республика Хакасия (г. Абакан)**  ИП Сидорко Сергей Алексеевич, тел.(3902) 27-66-85, abakan\_azs@mail.ru **Челябинская область** ИП Ваничкин Ю. Л., г. Магнитогорск, тел.(351) 907-42-42, www.uralazs.ru ООО "АЗС Комплект", г. Магнитогорск, тел.(3519) 22-33-11, www.azsk74.ru ООО "АЗС-Технологии", г. Миасс, тел.908-08-059-09, crid50@mail.ru ООО "АЗС Комплект", г. Челябинск, тел.(351) 740-74-04, www.azsk74.ru **Ярославская область (г. Ярославль)**  ООО "Компания МАКС", тел.(4852) 58-51-65, max76.ru ООО "РОСТ", тел.(4852) 98-90-25, www.azsrost.ru **Кыргызстан (г. Бишкек)**  ОсОО "АзияПромСнаб", тел. +996(077)173-70-77, www.azs-market.com **Литовская республика (г. Вильнюс)**  ЗАО "Лабена", тел. +370 5273-05-76, www.labena.com **Республика Беларусь** ООО "Акватехника-М", г. Минск, тел. +375 17 335-06-13, www.aqt.by ЧТУП "Компания "Баррель", г. Гомель, тел. +375 23 241-72-03, sy431@mail.ru **Республика Казахстан** ТОО "AZS-MARKET", г. Алматы, тел.+7(727) 375-93-29, info@azs-market.com ТОО "AZS-MARKET", г. Астана, тел.+7(7172) 20-49-30, www.azs-market.com ТОО "NKS-АТЫРАУ", г. Атырау, тел.+7(7122) 75-54-75, www.nks-atyrau.kz ТОО "Реналь", г. Тараз, тел. +7(7262) 34-46-79, evrikabux@mail.ru ТОО "BENZA KAZAKHSTAN", г. Алматы, +7(727) 983-59-59, www.benza-kz.kz ООО "Оборудование АЗС", г. Астана тел.+7(7172) 76-98-33, obazs@list.ru ИП Харлашин А. В., г. Шымкент, тел.+7(701) 714-10-44, alex\_kharlashin@mail.ru ТОО "ТОПАЗ-ИМПОРТ", г. Уральск, тел.+7(705) 545-10-70, www.topaz-import.kz **Республика Узбекистан (г. Ташкент)** 

### **Журнал эксплуатации изделия**

Дата получения изделия потребителем "\_\_\_"\_\_\_\_\_\_\_\_\_\_\_\_\_20\_\_\_\_г. Дата ввода изделия в эксплуатацию "\_\_\_"\_\_\_\_\_\_\_\_\_\_\_\_\_20\_\_\_\_г.

Фамилия, И., О. Подпись

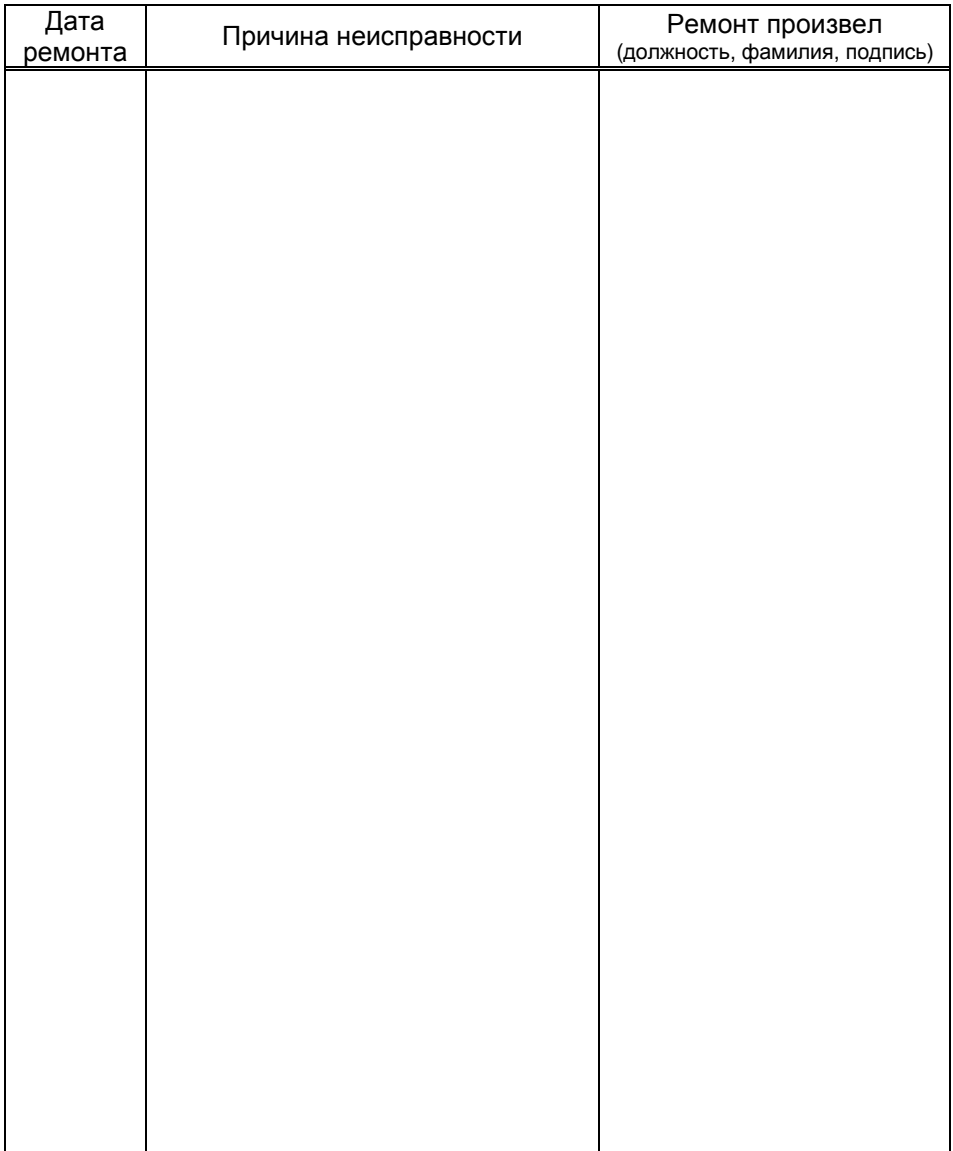

Приложение А Габаритные и установочные размеры ДСМК.465235.012 [0]

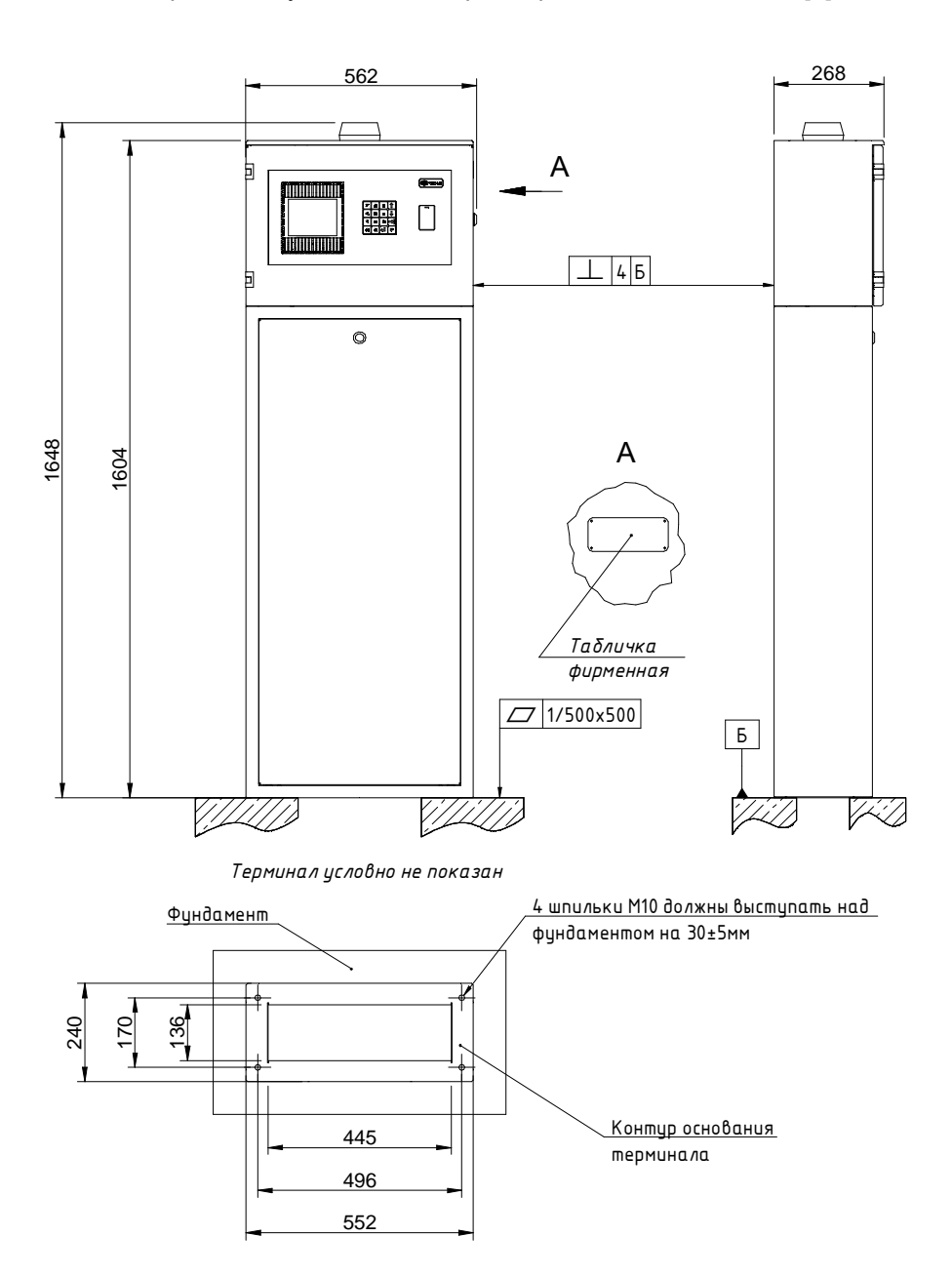

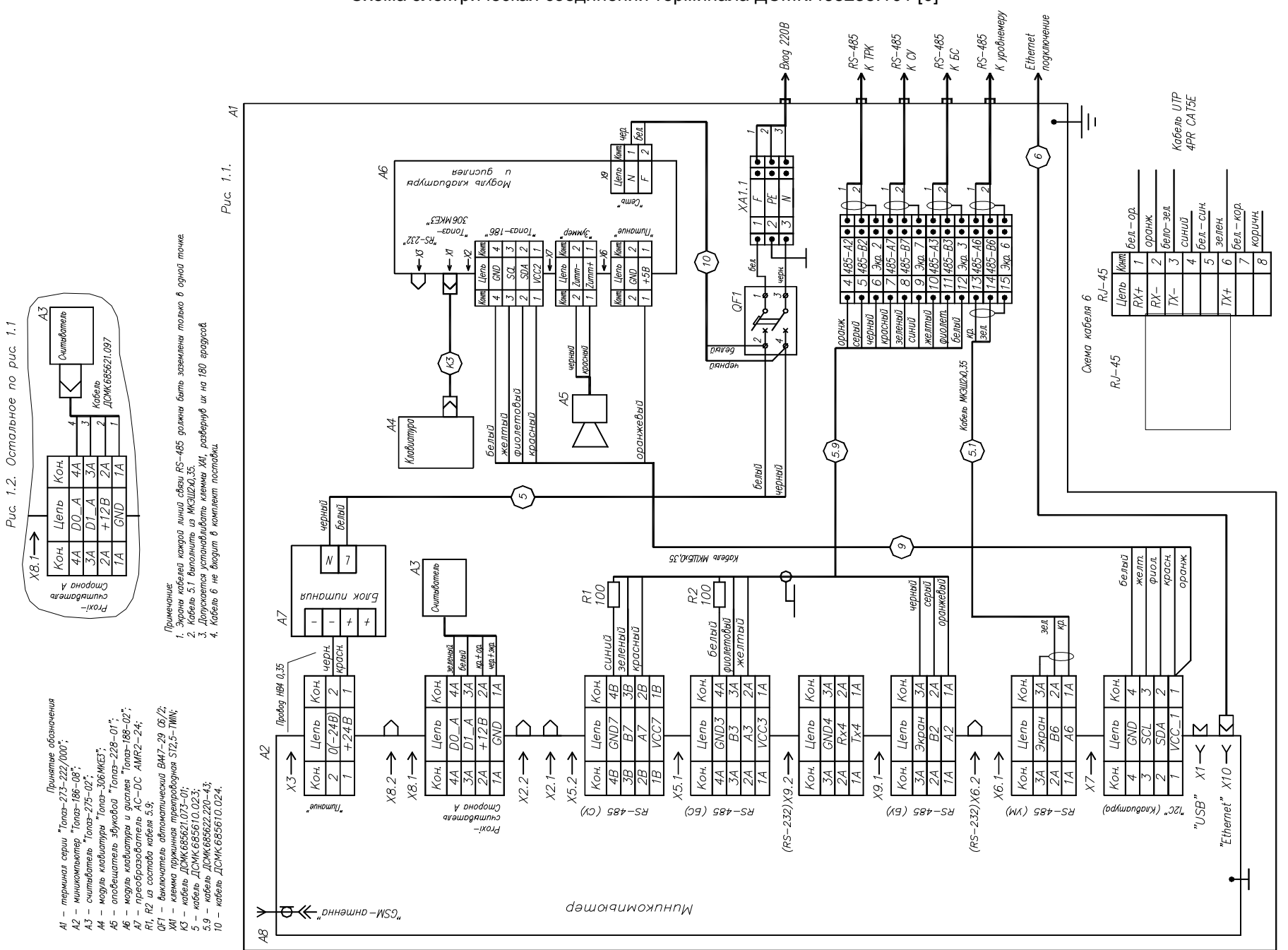

Приложение <sup>Б</sup> Схема электрическая соединений терминала ДСМК.465235.101 [0]

R55DD2<br>MX30LF4G28AB-TI R69 DD3 ENC28J60T-I/SOETH.INTR72<br>10k<br>R73 10k<br><del>// | -</del>+3V3 +3V3NAND NAND. WI 10k**RESET** NAND.D7 $\overline{M}$ 10k<br>272 44I/O719ERST FLASH $NAND.\overline{W}$ L5NAND.D6 43 18ETH.CS9<br>49,9 <sup>+VOSC</sup> 25<br>R98<br>24 ETH.SCK $\overline{25}$  I/O6**WF** NAND.D5 42 17 NAND.ALE  $+3\sqrt{3}$   $+3\sqrt{3}$ LEDA27LEDG10k<br>R74<br>10k<br>R75 I/O5 ALENAND.D4 4116 +VOSC 25<br>24 26NAND.CLE  $\frac{25}{1}$ VDDOSCLEDY C<sub>69</sub> I/O4 CLE<br>CE LEDBETH.SONAND.D3 32 R56 7710k +3V3 OSC210,0 I/O310k<br>275 RJLD-043TC1 NAND.CE  $23$ RD+NAND.D2 31G3TPIN+13I/O2 OSC1  $C61$ ETH.SI— X10<br>PINI NET t C62 NAND.D130 NAND C 22RD- 712I/O1 R/B<sup>c63</sup>—<del>⊤ ″</del> VSSOSC TPIN- $\overline{29}$ 25,010k NAND.D0 0 29 38 NAND.WAITTD+ I/O0DNU 22Ŧ 221 TD+ 280,1TD+ 34VDD17TD-+3V3 +3V3TPOUT+2TD- 48 ——<del>→</del>+3V3<br>R97 +3V3<br>10k +3V3  $+VOSC = \frac{20}{2}$  $\frac{39}{39}$  Vcc1 Vss1 16 TD- $+3\sqrt{3}$   $+39\sqrt{3}$ TPOUT- 3 TCT25 +3V3 10kVDDPLL Vss1 R76<br>49,9  $+VTR$   $\leftrightarrow$  15 VDDRX4 $\frac{C28}{4.7}$   $\frac{C95}{4.7}$ C28 C9<br>= 4,7 4,7 "Ethernet" ETH.SC C71 SCK 5VDDTX 49,9 R77 ETH.S A1X4 PBD2-20DD1.1 STM32F427ZIT67<br>6 ZZ R102<br>49,9 64,7 SIR<sub>102</sub> ETH.SO **RBIAS**  $R_{102}$ RD+ $\frac{14}{2}$ <br> $\frac{2}{2}$ <br> $\frac{14}{2}$ SO USART4.TX**EXAMPLE SERVE THE SERVE THE SERVE THE SERVE THE SERVE THE SERVE THE SERVE THE SERVE THE SERVE THE SERVE THE SERVE THE SERVE THE SERVE THE SERVE THE SERVE THE SERVE THE SERVE THE SERVE THE SERVE THE SERVE THE SERVE THE SE** 7 RD+  $PLD2-20 \rightarrow \blacksquare$ NET PIN 3456 1 ,<br>, RD-PA0 I USART4.TX PG0 186 3G/GSM  $\frac{C64}{1}$ VCAP 8 RD-+5V35 USART4.RX 57 R70 INT $^{4}$   $\sqrt{27}$   $^{8103}_{400}$ LEDG 180R80 1 | +5V | +5V | 1 PA1 USART4.RXPG1<br>PG2<br>PG3<br>88 3<br>3<br>3<br>49,9 зUSART2.TX 3687 2 +5V +5V 2 PA2 USART2.TX PG2  $\begin{array}{r} 22,0 & 2 \\ \hline 21 & \text{VSS} \end{array}$ CLKOUT + GPS модуль USART2.RX 373 GND GND 3  $\Box$ PA3 USART2.RX Shield ж 개 VSSPLL 40R81USART2.DE 89 4 GND GND 4  $\frac{11}{11}$ LEDY $41$  PA4 PG4<br>- - -+3V3 VSSRXДСМК.687243.358 90  $\frac{1}{\frac{12}{316}}$ +VIO 5 +3V3 5 PG5 18 VSSTX 180R78 49,9 R79 49,9 GSM.PWR PROX.BUZ 42GPIO OUT 91 PWRONGSM.PWR 6 6PA6PG6 PG7 43 LIGHT92 L6 +VIO 7 $+3V3$  7 GPIO OUTGSM.TX PA7+VOSCR49 49,9GSM.PWR 100 93 C70PLD-6<br>XT1 8 RXD GSM.TX 8 PA8 GPIO OUTPG8GSM.TXTs 101 $PGS$  $-124$  $\overleftarrow{PIN}$ C65 I C66 0,1 9 | SLED R82 PA9 USART1.TX102  $\frac{1}{0.1}$   $\frac{1}{0.1}$ GSM.RX GSM.RX $PG10 = \frac{125}{126}$  NET10 TXDGSM.RX110 USART1.RXRST"Программирование +3V3 PA103G/GSM 10k GSM.CTS 103PG111RESET 11 | GND | GND | 11 L, PA11 USART1.CTS+5V $+3\sqrt{3}$   $-$ R50 GSM.CTS<br>49,9 GSM.RTS 104  $PG12$   $-127$  Vcc отладка" L7 12 CTSGSM.CTS 12PA12 USART1.RTS SWDIOSWDIO 105X1 USBA-1J $GND$  13  $PG13 - 128$  3SWDIO +VTR13 GND  $\overline{\phantom{a}}$ PA13 SWD.IO GSM.RTSC67 I C68 GPS SWCLK  $\overline{4}$ C56 SWCLK 1094 SWD.CLK PG14 - 129<br>5 GPIO OUT PG15 - 132 a and the contract of the contract of the contract of the contract of the contract of the contract of the contract of the contract of the contract of the contract of the contract of the contract of the contract of the cont SWDCLKRTS 14 GSM.RTS14PA14 SWD.CLK  $\frac{1}{0.1}$   $\frac{1}{0.1}$ L3PIN NFT 110 PA15 GPIO OUT 515 GND GND 15  $\overline{\phantom{a}}$  TRACE8 22,06 I GND 1 Vbus 16 RESET GND 16 USB.HS.DM46I<sub>2</sub>C.SD D0.A 2D-"USB" PB<sub>0</sub> GPIO/INT0 C<sub>2</sub> SDA 17 | GND | GND | 17 48<br>
PB1 GPIO/INT1 2C2.SDA PF0 11<br>
48<br>
PB1 GPIO/INT1 2C2.SCL PF1 11 PF0 $IC.SC$  $\sqrt{11}$ USB.HS.DP D0.B I2C.PWR I2C.SCL R83<br>RS<sup>3</sup>L +3V3 D+ 318 IUSB.DM 18 **I2C2.SCL PF1** SWDIO $48$  BOOT1PB2 $2 \frac{12}{\sqrt{3}}$  GPIO OUT PF2  $\frac{12}{12}$  4 GND 19 USB.DP  $-\gamma$ 1910kTRACESWO 133  $\frac{13}{4}$ <br>  $\frac{14}{14}$ <br>  $\frac{14}{15}$ <br>  $\frac{14}{15}$ <br>  $\frac{15}{15}$ <br>  $\frac{15}{15}$  $\frac{1}{2}$  GND 20 GND GND 20 PB3 SWD.TRACE BOOT0 USART6.DE 134 PB4PF4<br>PF5 10k135 136 FRAM.SCLPB5<br>PB6<br>PB7<br>PB1<br>PB1<br>PB1<br>PB1<br>PB1<br>PB1<br>PB1<br>PB1 UART7.R R87 BOOT1PF6 18<br>PF7 19 PB6I2C1.SCLUART7.RX+3V3 FRAM.SDA 137UART7.TX 10kPB7 I2C1.SDA UART7.TX "DEB1" <sup>4</sup> "DEB2" 139 140 20UART7.DE PB8GPIO OUTPF8"РАЗМОНТИРОВАНИЕ21PB9 PF9FLASH"69<br>70 PF<sub>1</sub> 22Кр.Зел.Зел.Кр.PB10 USART3.TXWIFI.OnDEB1R59 49.<br>HL5.1 HI s1.TTP PB11USART3.RXPF<sub>11</sub> 50 53 PF12 HL5.2 73 $\overline{P}$ PB12 180TS-A6PV-130 WiFi антеннаWIFI.PROG74 DEB2R60<br>180 PB13 USB.HS.VBUS PF1376 75 KC6-2400A $\le$   $\le$   $\le$   $\le$  USB.HS.DM $FF14 \over 55$ PB14USB.HS.D-  $\overline{p}$ Ñ. USB.HS.DP IRF7304**IO/INT15** PF +3V3PB15|USB.HS.D+ <mark>GPIO/INT15</mark> R12<br>R120<br>R121 DD4 VT4.1 +3V3UART8.RX đ 14126 UART8.RX尊 C58 $\frac{P}{27}$ PC0 PE0<br>PE1 142<br>--- 1 FM24CL64B-G C85<br>=<br>0,1 UART8.TX8888 Ti—|PC1<br><sup>28</sup> PC2 UART8.TX 0,1DEB1  $\frac{1}{2}$   $\frac{1}{6}$   $\frac{1}{6}$   $\frac{1}{6}$   $\frac{1}{6}$   $\frac{1}{6}$   $\frac{1}{10}$   $\frac{1}{10}$   $\frac{1}{10}$   $\frac{1}{10}$   $\frac{1}{10}$   $\frac{1}{10}$   $\frac{1}{10}$ PC2PE2 VccA0DEB л<br>Модуль Wi-Fi ESP-07 R119<br>10k USART4.D  $\frac{7}{6}$ 2 DD1.2 STM32F427ZIT6292 PC3 <mark>GPIO OUT</mark><br>PC4 GPIO/INT4 PF3 WP PE3<br>PE4<br>PE5 +3V3D<sub>1</sub>.A 44PE4<br>PE5<br>PE6<br>PE6 3 1 L I PE4 PE6 SCL $A<sub>2</sub>$  $\sqrt{D1.B}$ 13 VCC<u>D1.B<br>USART6.TX</u> 45 5GNI 472VDD\_1IO4<br>. . . PC5 GPIO/INT5 SDA 14 3VT4.2R93 96108<br>VDD\_2 IO5 +3V3WIFI.OnPC6 USART6.TX 1436<br>
<u>7</u><br>
IO13<br>
1014<br>
1015<br>
4 USART6.RX IO12 RST IRF730497 $X$  FSMC.D4 PE7  $\frac{58}{59}$  NAND.D4 5849,9PC7 USART6.RX PE7 PDR\_ON ETH.CSNAND.D 7<br>5<br>10 9<br>12 98 GPIO OUT 59 39 VDD\_4 GND-122  $\overline{D}$ WIFI.RSTPC8 FSMC.D5PE8  $\frac{5}{10}$ IO14 49,9 gg 60NAND.D6 17ETH.INT PC9 GPIO/INT9FSMC.D6 PE9C59 VDD\_511 WIFI.PROGRAMETH.SCK 22 R100 111<br>ETH.SO<br>112 63NAND.D7 A052 IO2 VccPC10 SPI3.SCK FSMC.D7 PE10VDD\_6  $\frac{4}{1}$ 15USART3.RX 70,1 RXD64 WPA1 62 2 IO16 USART3. PC11 SPI3.MISO PE11 FRAM.SC VDD\_7 16R<sub>101</sub> 113<br>49,9 7 PE12 65<br>PE13 66 6 84ADC ETH.SI SCL TXD PC12 SPI3.MOSI  $A<sub>2</sub>$  VDD\_8 FRAM.SDA495 SDA GNDlvnn s PC13  $\frac{121}{121}$ VDD\_9  $PF14 - 67$ FM24CL64B-G  $PE15 - 68$ 131 VDD\_11 NAND.D C34 + GB1<br><sub>0,1</sub> 114PD0 IFSMC.D2  $\frac{30}{11}$  VDD\_12 NAND.D3<br>ERST 115 PD1 FSMC.D3 144VBAT6116 VDD\_SA PD2 25  $\frac{125}{138}$  RST<br>  $\frac{138}{33}$   $\frac{1}{10,1}$  BOOTO Непоказанные выводы элементов NRST NAND.WP 117**II** C32 71 PD3BOOTO 138VCAP<sub>1</sub> NAND.O подключены согласно списку: 118- DA6 (P82B96TD):PD4 FSMC.OE2,2 NAND.WE 119Vdda - GND: 4. $\frac{C33}{2,2}$ 106+3V3PD5 FSMC.WE BOOT0VCAP<sub>2</sub> NAND.WAIT<br>NAND. CE2 123 122 - VCC\_I: 8.  $2^{\frac{12}{3}\sqrt{3}}$  На общ. шине DD1.17DD1.39DD1.62DD1.84DD1.108DD1.13<sup>-</sup> PD6 FSMC. WAIT Vref+32- DD2 (MX30LF4G28AB-TI): 130 PD7FSMC.CE2 VSS\_11C36C37<u>4 | C45 | C46 | C47 | C48 | C49 | C50 | C51 | C52 | C53</u> C46 C47 C48 C49 C50 C51 C52 C53 C54 C55<br>  $\frac{1}{0.1}$   $\frac{1}{0.1}$   $\frac{1}{0.1}$   $\frac{1}{0.1}$   $\frac{1}{0.1}$   $\frac{1}{0.1}$   $\frac{1}{0.1}$   $\frac{1}{0.1}$   $\frac{1}{0.1}$   $\frac{1}{0.1}$   $\frac{1}{0.1}$   $\frac{1}{0.1}$  C51 0,10,1<u>C47 | C48 | C49 | C50 | C51 | C52 | C53 | C5</u> USART3.TX 77 C42 C43 C44 C45 C46 C47 C4<br>  $=$   $\frac{1}{0.1}$   $\frac{1}{0.1}$   $\frac{1}{0.1}$   $\frac{1}{0.1}$   $\frac{1}{0.1}$ C50 0,1C52 Vssa- +3V3: 12, 37. PD8 USART3.TX  $\bar{=}$ <br>22,0  $\frac{120}{\text{VSS}}$  10  $0.1$ - GND: 13, 36.  $\frac{1}{22,0}$  22,0 USART3.RX 78PD9 LUSART3.RX 0,10,10,1 0,1 0,1 0,1 $\frac{0.1}{1}$   $\frac{0.1}{1}$   $\frac{0.1}{1}$   $\frac{0.01}{1}$   $\frac{0.01}{1}$   $\frac{0.01}{1}$   $\frac{0.01}{1}$   $\frac{0.01}{1}$   $\frac{0.01}{1}$   $\frac{0.01}{1}$   $\frac{0.01}{1}$   $\frac{0.01}{1}$   $\frac{0.01}{1}$   $\frac{0.01}{1}$   $\frac{0.01}{1}$   $\frac{0.01}{1}$   $\frac{0.01}{1}$   $\frac$  $\frac{94}{1}$  vss\_9 WIFI.RSTPC<sub>15</sub> - DD6 (74LVXC3245WM): 79 PD10 общ. шине DD1.30DD1.52 DD1.72 DD1.95 DD1.121 DD1.144  $- +3V3$ :  $\frac{83}{61}$  vss\_8 На $\overline{1}$ . NAND.CLE<br>NAND AI F 80 PD11FSMC.CLEVSS\_7PC<sub>1</sub> 832,768 кГщ ∏ G1  $- +5V: 24$  81FSMC.ALE PD12 $\frac{51}{1}$  vSS\_6 PH0 23 - GND: 11, 12, 13. 82 C38 C39PD13 - G2 (KX-13T): $\frac{16}{15}$  vss\_5 NAND.D 85 PD14FSMC.D012 - GND: 2, 4. $\frac{38}{2}$  vss\_4 NAND.D124 PH1107FSMC.D1 PD15 - G3 (KX-13T): VSS\_2G2 $-GND: 2, 4.$ C4025,0C41

22

ПриложениеВ (лист 1) Схема электрическая принципиальная миникомпьютера "Топаз-186-08" ДСМК.687243.359 [3]

## Приложение В (продолжение, лист 2)<br>Схема электрическая принципиальная ДСМК.687243.359 [3]

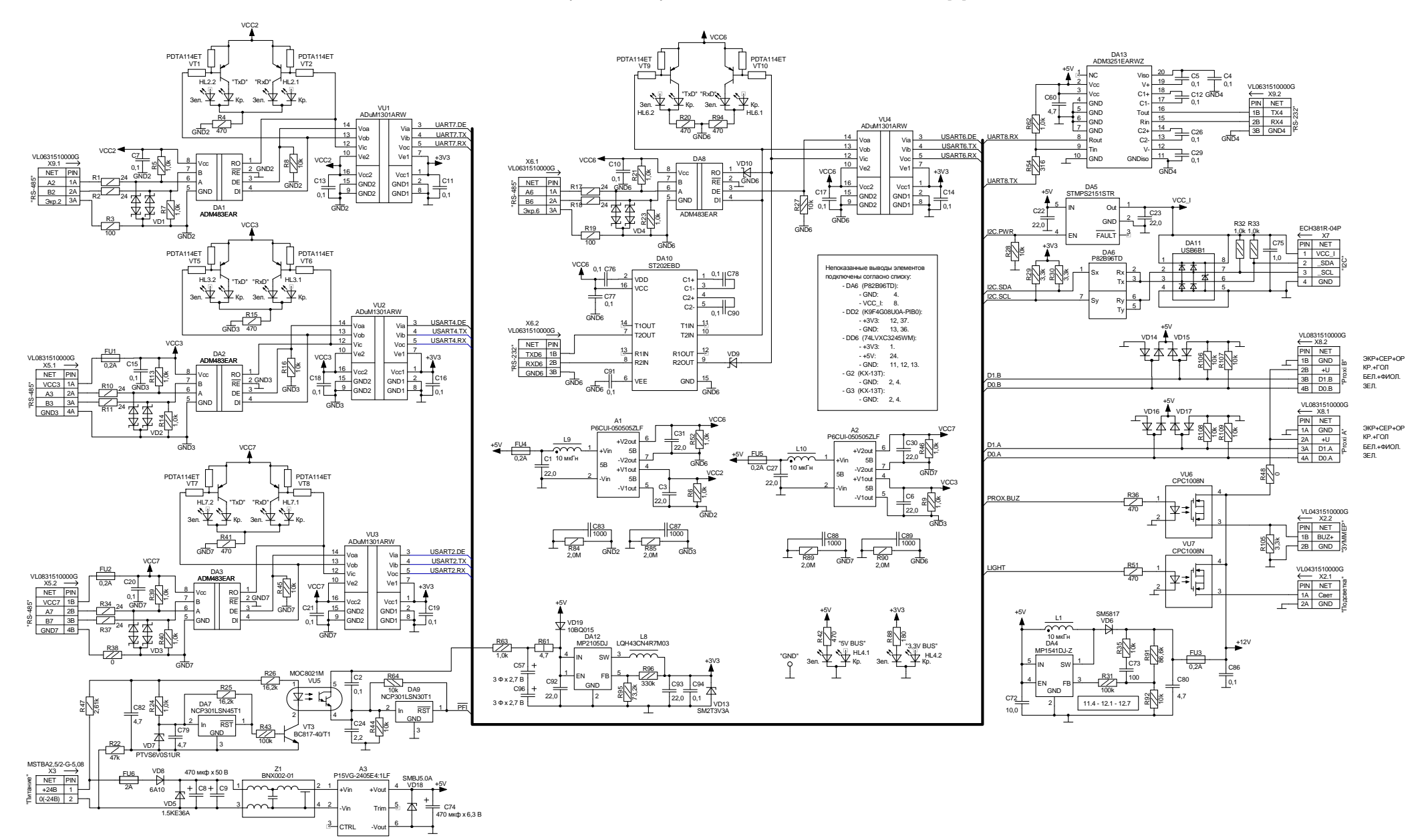

ПриложениеВ (продолжение, лист 3) Схема электрическая принципиальная модуля связи ДСМК.687243.358 [1]

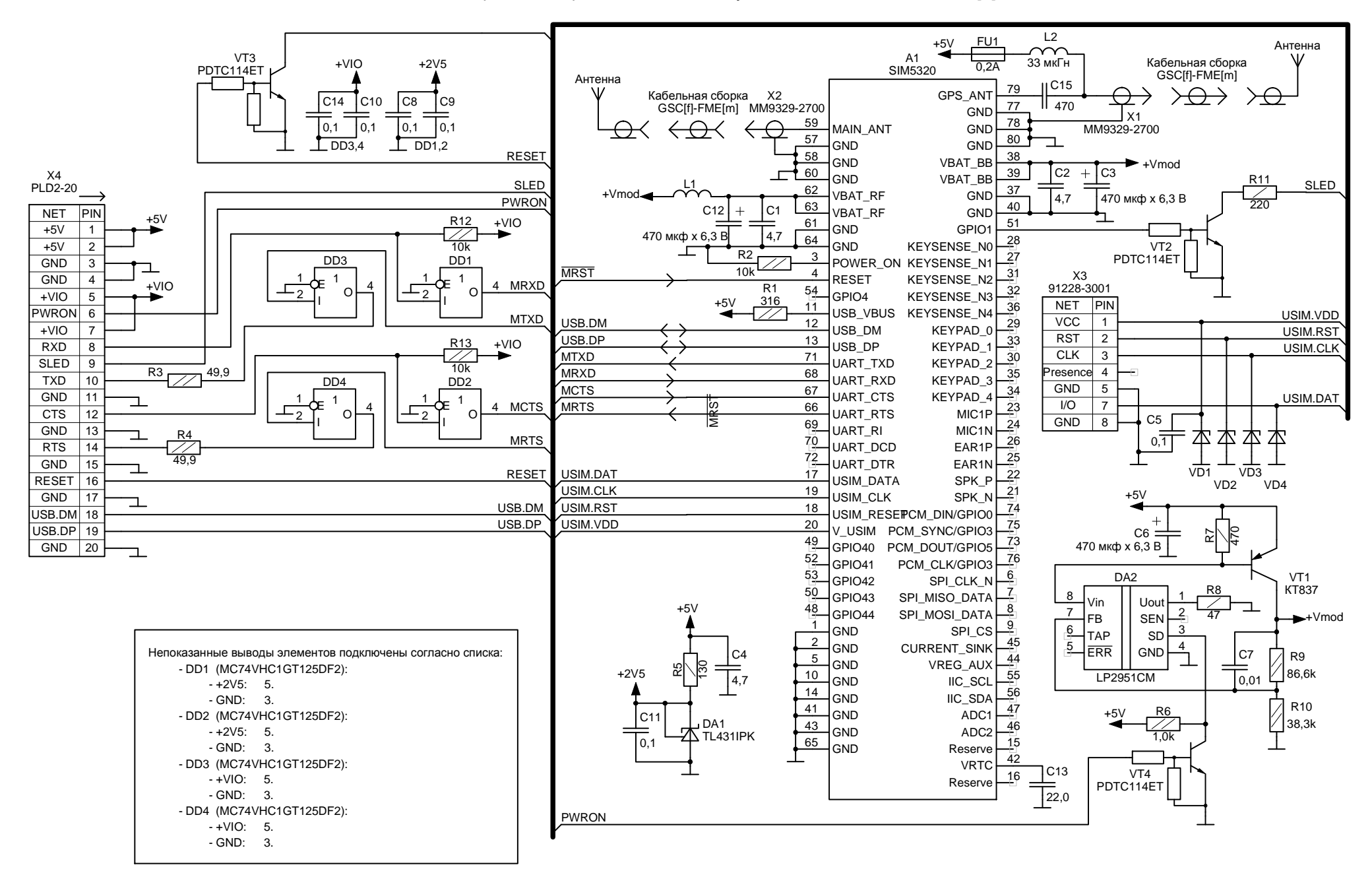

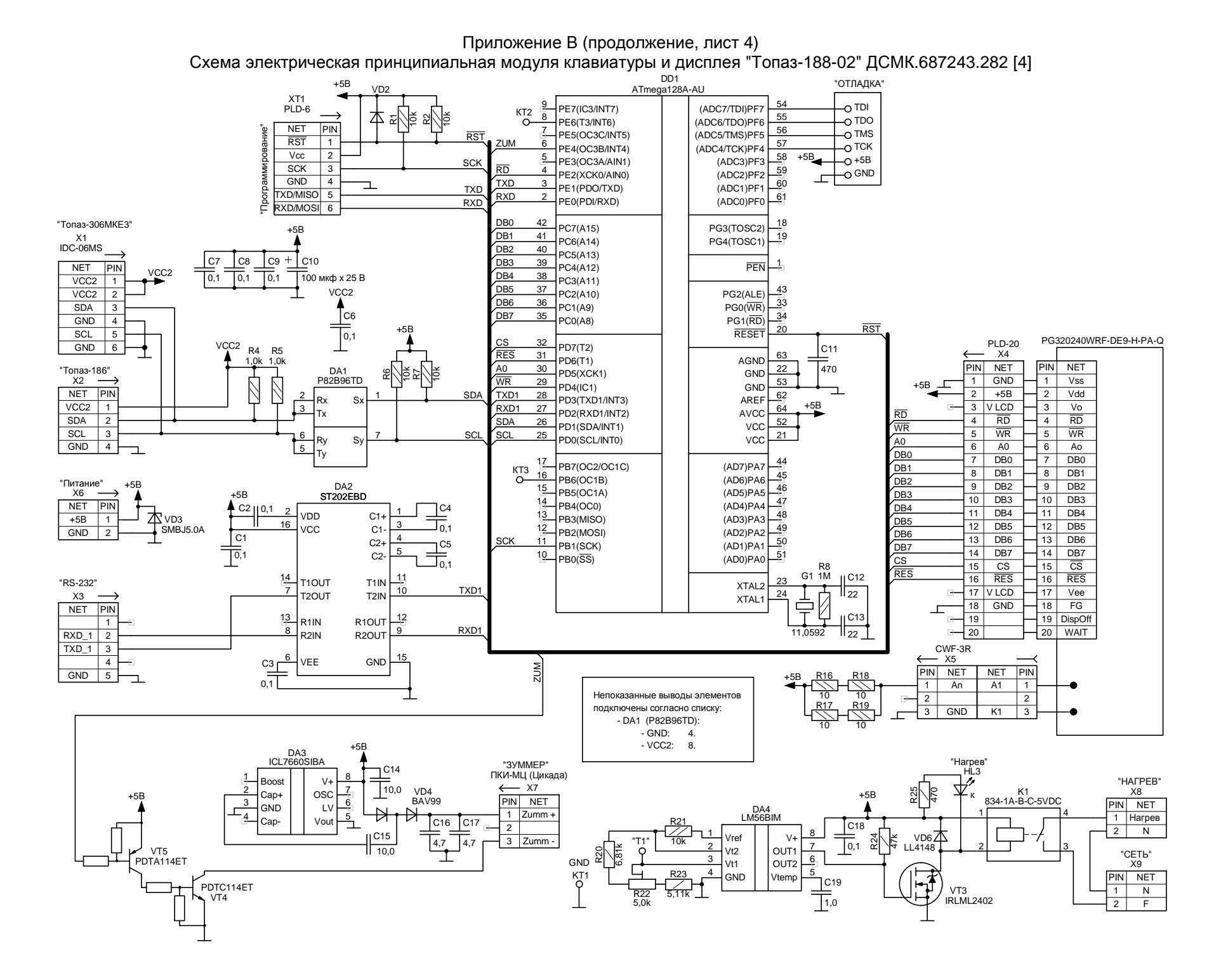